**Česká zemědělská univerzita v Praze**

**Provozně ekonomická fakulta**

**Katedra informačního inženýrství**

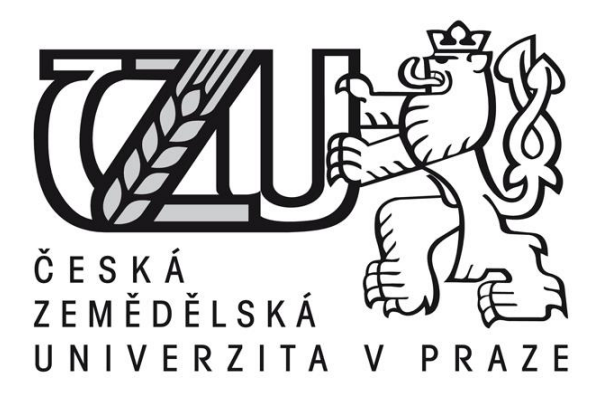

# **Bakalářská práce**

# **Návrh vzorového uživatelsky přívětivého webového prostředí**

**Michael Hausner** 

**© 2015 ČZU v Praze** 

# ČESKÁ ZEMĚDĚLSKÁ UNIVERZITA V PRAZE

Provozně ekonomická fakulta

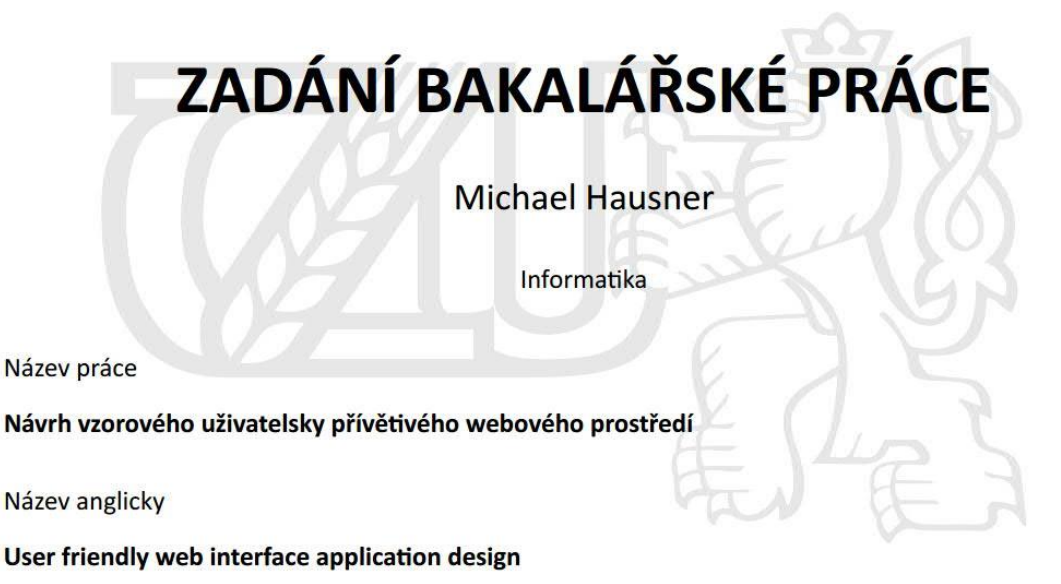

#### Cíle práce

Cílem práce je definovat současný stav webových aplikací a vytvořit seznam funkcionalit, které by mělo dobé uživatelské prostředí z hlediska eXperience designu umožnit. V praktické části vytvořit UI specifikaci a podrobit ji kvalitativnímu testování na vybraném vzorku respondentů. S ohledem na výsledky provést celkové zhodnocení a navrhnout případné úpravy řešení.

#### **Metodika**

Metodika bakalářské práce je založena na podrobné analýze uživatelského prostředí webových aplikací, která bude provedena na základě studia odborné literatury a již existujících softwarových řešení. Znalosti nabyté studiem budou zhodnoceny a na jejich základě bude definován současný stav webových aplikací, jejich klady a nedostatky. Porovnáním rozdílů a nedostatků vznikne seznam funkcionalit, které by mělo nové uživatelské prostředí umožnit. Pro ty bude vytvořena UI specifikace. Vytvořená UI specifikace bude podrobena kvalitativnímu testování na vybraném vzorku respondentů. Na základě výsledků ověření bude provedeno celkové zhodnocení a budou navrhnuty případné úpravy řešení.

#### Doporučený rozsah práce

 $25 - 30$  stran

#### Klíčová slova

user experience design, user interface, user requirement, webdesign, web application, interakční design, použitelnost, přístupnost, ergonomie, prototyp

#### Doporučené zdroje informací

Computer Press, a. s., 2011. ISBN 978-80-251-3540-2. chyb použitelnosti webu. Vyd. 1. Brno: Computer Press, 2010, 165 s. ISBN 978-80-KRUG, Steve. Nenuťte uživatele přemýšlet!: praktický průvodce testováním a opravou Lidwell, William, Holden, Kritina a Butler, Jill. Univerzální principy designu. 1. vydání. Brno: 251-2923-4.

Předběžný termín obhajoby 2015/16 ZS - PEF

Vedoucí práce Ing. Josef Pavlíček, Ph.D.

Garantující pracoviště Katedra informačního inženýrství

Elektronicky schváleno dne 10. 11. 2014

Ing. Martin Pelikán, Ph.D. Vedoucí katedry

Elektronicky schváleno dne 10. 11. 2014

 $a_{2}$ 

Ing. Martin Pelikán, Ph.D. Děkan

V Praze dne 29. 11. 2015

# Čestné prohlášení

Prohlašuji, že svou bakalářskou práci "Návrh vzorového uživatelsky přívětivého webového prostředí" jsem vypracoval samostatně pod vedením vedoucího bakalářské práce a s použitím odborné literatury a dalších informačních zdrojů, které jsou citovány v práci a uvedeny v seznamu literatury na konci práce. Jako autor uvedené bakalářské práce dále prohlašuji, že jsem v souvislosti s jejím vytvořením neporušil autorská práva třetích osob.

V Praze dne 29.11.2015

Poděkování

Rád bych touto cestou poděkoval Ing. Josefu Pavlíčkovi Ph.D. za vedení bakalářské práce. Dále bych rád poděkoval rodině, přátelům a každému, kdo se aktivně podílel na testování mého návrhu.

# **Návrh vzorového uživatelsky přívětivého webového prostředí**

# **----------------------------------------------------------------------** User friendly web interface application design

### **Souhrn**

Tato bakalářská práce se zabývá postupem tvorby uživatelsky přívětivého webového prostředí. Představuje problematiku user experience designu a definuje současný stav webových aplikací. Na základě porovnání kladů a nedostatků webových stránek byl vytvořen seznam funkcionalit vzorového uživatelsky přívětivého webového prostředí pro fotografické portfolio. V praktické části jsem navrhl UI specifikaci obsahující personifikaci, katalog pravidel, use case, scenario, logický a grafický návrh. Kvalitativní testování proběhlo formou testování použitelnost a na základě výsledků byly navrženy možné úpravy řešení.

**Klíčová slova:** uživatelský prožitek, použitelnost, personifikace, user interface specifikace, případ užití, scénář

#### **Summary**

This bachelor thesis deals with the procedure of creating user-friendly web application. It presents user experience design issue, and defines the current quality of web applications. Based on the comparison the pros and cons of the websites, a list of functionalities of user friendly web interface application design for photographic portfolio was created. In the practical part was designed UI specification contains personification, catalogue rules, use case, scenario, logical and graphical design. Qualitative testing was done by usability testing and based on the results were proposed possible editing solutions.

**Keywords**: user experience, usability, personification, user interface specification, use case, scenario

# Obsah

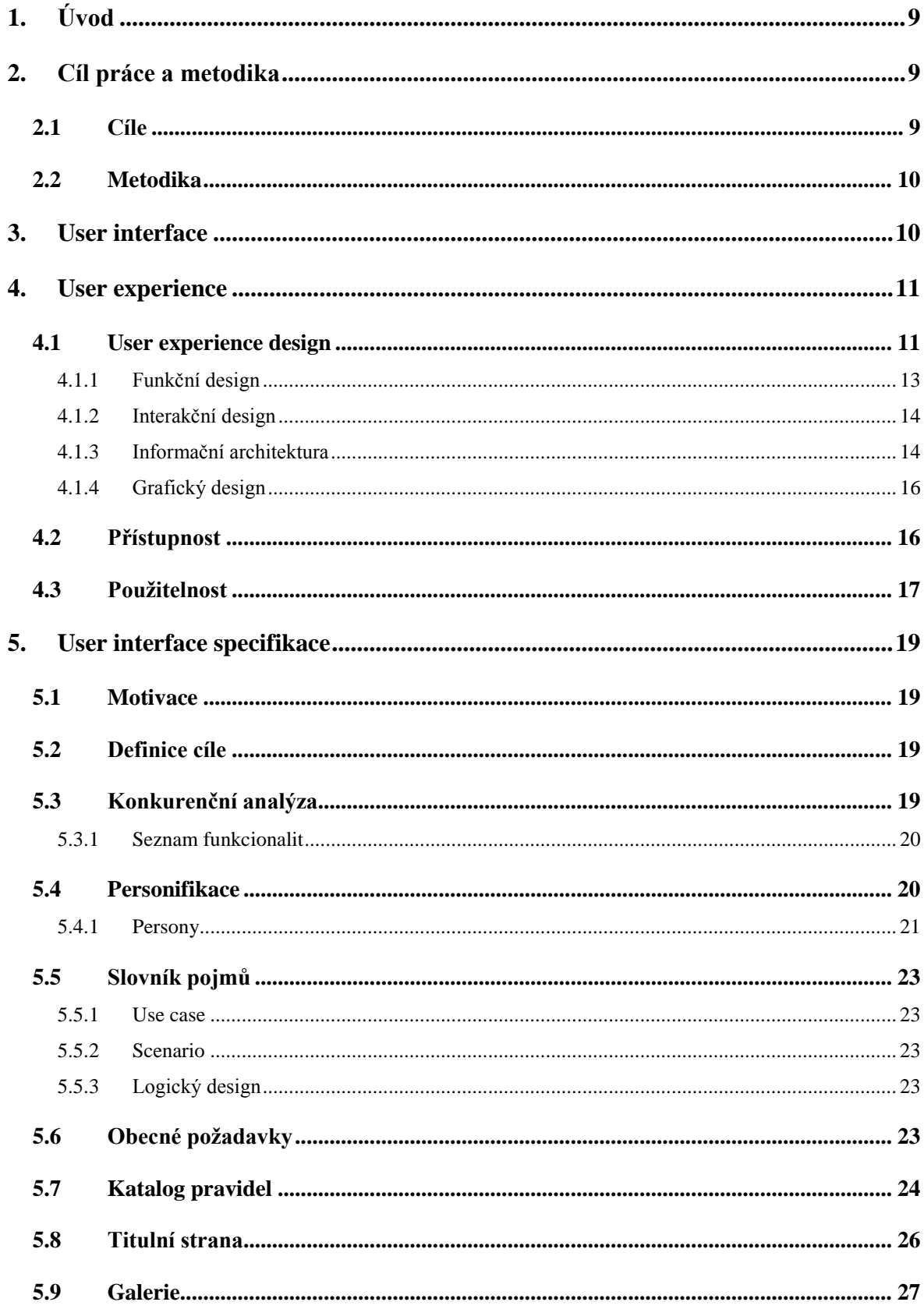

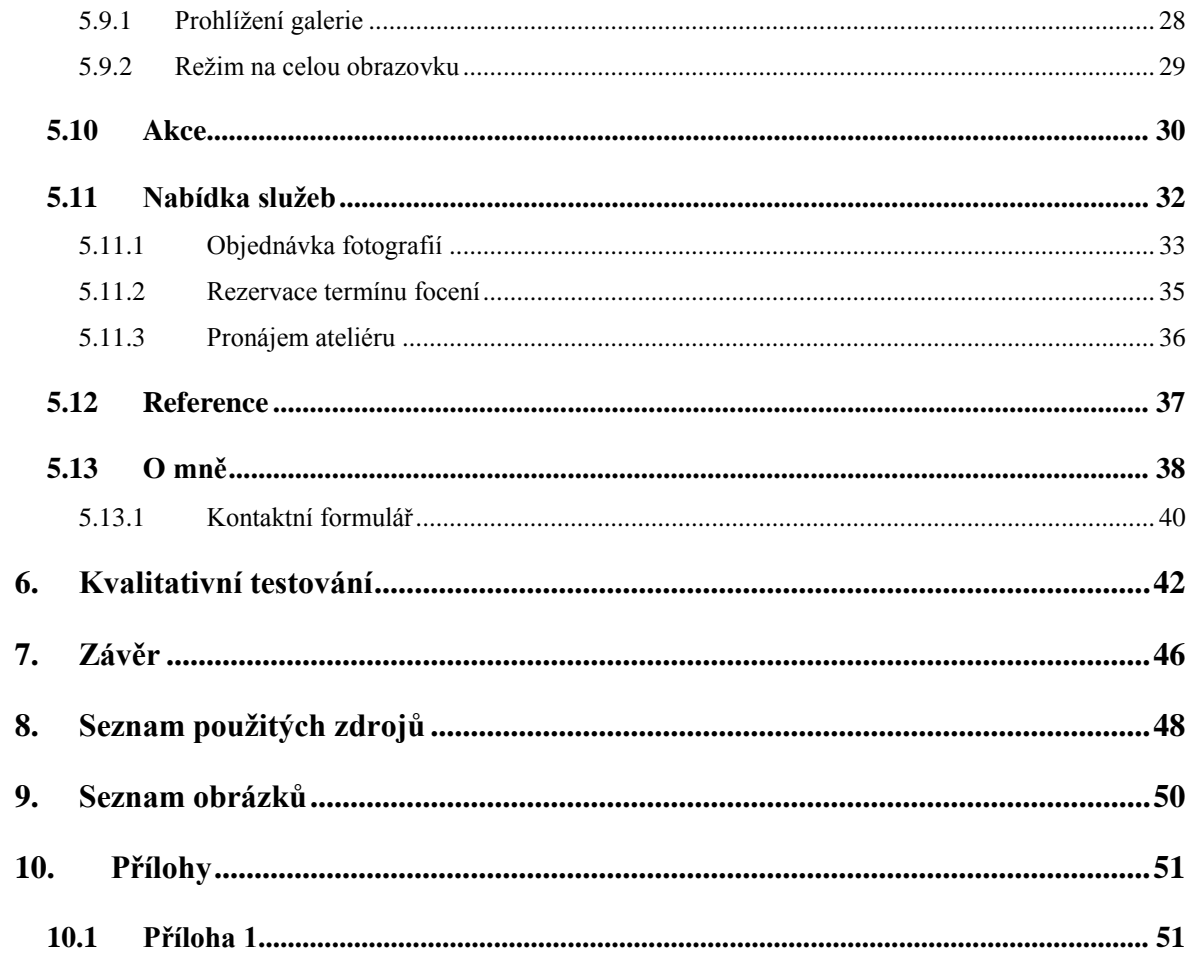

# <span id="page-8-0"></span>**1. Úvod**

Tato bakalářská práce se zaměřuje na tvorbu vzorového uživatelsky přívětivého webového prostředí. Neklade si za cíl představit čtenáři nejnovější webové technologie, ale popisuje všeobecný postup tvorby webové aplikace s důrazem na uživatelský prožitek. Práce je rozdělena na dvě části – teoretickou a praktickou.

Teoretická část je věnovaná problematice uživatelského prožitku a klade důraz na poznání uživatelů, jejich cílů a potřeb. Upozorňuje na fakt, že uživatel by neměl propadat frustraci, ale měl by dosahovat svých určených cílů a odcházet s pozitivním uživatelským prožitkem. Praktická část bakalářské práce popisuje samotný postup tvorby uživatelsky přívětivé webové aplikace. Obsahuje konkurenční analýzu dostupných softwarových řešení, personifikaci, katalog pravidel a samotný návrh včetně případu užití, scénářů a logických i grafických návrhů. Na základě kvalitativního testování jsou definovány možné úpravy již navrženého řešení.

Důvodem pro vybrání tohoto tématu bakalářské práce byla skutečnost, že mnoho internetových stránek určených pro osobní prezentaci se neřídí ani základními pravidly pro tvorbu uživatelsky přívětivého webu. Proto jsem se rozhodl tyto principy nastudovat, a na základě definovaných pravidel navrhnout vzorovou uživatelsky přívětivou webovou aplikaci.

# <span id="page-8-1"></span>**2. Cíl práce a metodika**

# <span id="page-8-2"></span>**2.1 Cíle**

Cílem práce je uvést čtenáře do problematiky uživatelského prožitku a definovat současný stav webových aplikací. Na základě zjištěných informací vytvořit seznam funkcionalit, které by mělo dobré uživatelské prostředí z hlediska experience designu umožnit. V praktické části vytvořit UI specifikaci a podrobit ji kvalitativnímu testování na vybraném vzorku respondentů. S ohledem na výsledky provést celkové zhodnocení a navrhnout případné úpravy řešení.

## <span id="page-9-0"></span>**2.2 Metodika**

Metodika bakalářské práce je založena na podrobné analýze uživatelského prostředí webových aplikací, která byla provedena pomocí studia odborné literatury a již existujících softwarových řešení. Na základě provedené analýzy byl definován současný stav webových aplikací, včetně jejich silných a slabých stránek. Porovnáním rozdílů byl navržen seznam funkcionalit, které by mělo nové uživatelské prostředí umožňovat. Pro navržené funkcionality byla vytvořena UI specifikace, která byla následně podrobena kvalitativnímu testování na vybraném vzorku respondentů. Na základě získaných výsledků bylo provedeno celkové zhodnocení a navrhnuty případné úpravy řešení.

Bakalářská práce byla vypracována v programu Microsoft Word 2013 (Microsoft corporation, USA) a logický i grafický design navrhnut v programu GIMP 2.8 (The GIMP team).

# <span id="page-9-1"></span>**3. User interface**

V oblasti informačních technologií je user interface, neboli uživatelské rozhraní, vše, s čím může uživatel komunikovat – včetně displeje, klávesnice, myši, pera, vzhledu obrazovky, zvýrazněných znaků, pomocných zpráv a způsobu, jak aplikace nebo webová stránka reaguje na uživatele [\[1\].](#page-47-1) Jedná se tedy o interakci mezi strojem a člověkem. Vhodně navržené uživatelské rozhraní umožňuje uživateli jednoduché, intuitivní používání daného zařízení. Obecně platí, že návrh uživatelského rozhraní by měl umožnit lidem snadné, efektivní a zábavné užívání stroje. Je tedy nutné, aby obsluha stroje poskytovala minimální vstup pro dosažení požadovaného výstupu.

# <span id="page-10-0"></span>**4. User experience**

User experience lze do češtiny přeložit jako uživatelský prožitek. Jedná se o pocity a emoce, které vznikají při kontaktu člověka s určitým produktem, přičemž produktem je myšlena jakákoliv hmotná věc, služba či firma. Na základě těchto prožitků se formují zkušenosti člověka a ty můžou mít zásadní vliv na rozhodnutí, zda daný produkt či službu využívat. Na uživatelský požitek mají vliv i sebemenší detaily jako je například umístění navigačního menu, barva či velikost tlačítka nebo množství informací na stránce.

Jedna z definic uživatelské zkušenosti zní: "Mnoho lidí zřejmě přemýšlí o uživatelské zkušenosti jako o řiditelném procesu navrhování – jako by to bylo něco, na co můžeme použít nápady, designéry a tvořitele s cílem pochopení a manipulace uživatelské zkušenosti s produktem nebo službou. Ve skutečnosti, uživatelská zkušenost je často považována jako definování a správa osobní zkušenosti s produktem" [\[2\].](#page-47-2)

Uživatelské prostředí odráží funkce produktu i možnosti jeho využívání. Je obzvláště důležité, aby lidé pociťovaly kladné pocity při užívání produktu. K takovýmto produktům se lidé rádi vracejí a doporučí je svým známým. Naopak při špatnému uživatelskému prožitku, ať už nabízíte sebelepší službu, se uživatel může rozhodnout neztrácet čas nad užíváním a přesune se raději ke konkurenci, kde je vše přehledné a srozumitelné [\[4\].](#page-47-3)

# <span id="page-10-1"></span>**4.1 User experience design**

Smyslem user experience designu je navrhovat produkty uživatelsky přístupné, ke kterým si uživatel vytvoří určitý kladný vztah a rád se k nim vrací. Vhodným příkladem jsou například produkty společnosti Apple, které jsou v oblibě po celém světě. Uživatelé jsou s nimi spokojeni a kupují si nejnovější produkty právě od této společnosti. Z důvodu silné uživatelské základny a kvalitních výrobků si může firma Apple dovolit mít vyšší ceny zboží, než má konkurence u obdobných výrobků [\[5\].](#page-47-4)

Peter Morville definoval 7 pravidel user experience designu [\[6\],](#page-47-5) jejichž schéma je znázorněno na Obr. 2:

<span id="page-11-0"></span>**Obr. 1** Sedm pravidel user experience designu

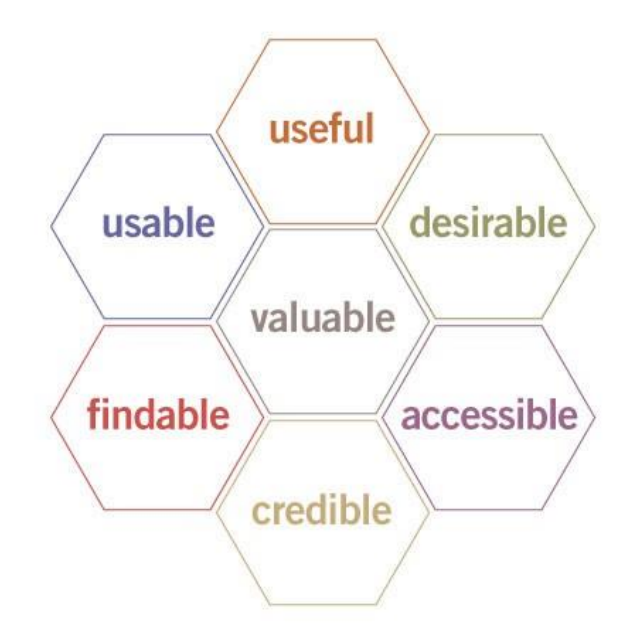

Zdroj: http://semanticstudios.com/user\_experience\_design/

- **Užitečnost** Musíme mít dostatek odvahy a kreativity, abychom si mohli položit otázku, zda jsou naše produkty a systémy užitečné a aplikovat naše znalosti modelování k definování inovativních řešení, které budou užitečnější.
- **Použitelnost** Snadné používání aplikace je stále aktuální téma a nynější metody zaměřené na uživatelské prostředí a uživatele neřeší všechny rozměry web designu. Stručněji řečeno, použitelnost je klíčovým aspektem user experience designu.
- **Přitažlivost** Naše pátrání po efektivnosti musí být zmírněno oceněním pro sílu a hodnost našeho obrazu, identity, značky a dalších prvků citového designu.
- **Nalezitelnost** Musíme navrhovat dostupné a snadno nalezitelné webové aplikace ve vyhledávačích, aby uživatelé mohli nalézt, co hledají.
- **Přístupnost** Stejně jako mají naše budovy výtahy a rampy, naše webové aplikace musí být přístupná lidem se zdravotním postižením. V současné době se jedná o dobrý obchod a správnou věc.
- **Věrohodnost** Stránky musí poskytovat pravdivé informace a musí působit věrohodně.
- **Hodnotnost** Naše stránky musí přinést hodnotu našim sponzorům. Pro neziskové organizace musí uživatelské prostředí splnit účel. Pro ziskové musí zlepšit zákazníkovu spokojenost.

Aby byla webová aplikace uživatelsky přívětivá, musíme brát v potaz mnoho aspektů. Mimo obchodní cíle společnosti či jedince je nutné vzít v potaz i samotného uživatele webové aplikace, jejich potřeby a očekávání.

# <span id="page-12-0"></span>**4.1.1 Funkční design**

Funkční design slouží k naplnění veškerých uživatelských požadavků kladených na systém. Výsledkem požadavků je funkčnost systému, specifikace přijímaných dat a odezva systémů na vstupní data.

Jedním ze základních přístupů k tvoření funkčního designu je tvorba takzvaných scénářů. Ty popisují interakci člověka se systémem, kdy scénář by měl naplňovat jeden z cílů uživatele. Sepsáním a analyzováním těchto scénářů získáme funkční požadavky, které by nemusely být na první pohled patrné.

Součástí funkčního designu je také definování uživatelů našeho systému formou takzvaných person. Persona je fiktivní osoba definovaná na základě rozboru cílové skupiny potenciálních zákazníků s vlastnostmi obvyklých lidí. Povědomí o skupině uživatelů využívajících naše služby ulehčuje tvorbu návrhu a pomáhá nám ubrat se správným směrem [\[7\].](#page-47-6)

## <span id="page-13-0"></span>**4.1.2 Interakční design**

Interakční design se opírá o uživatelské zvyklosti a definuje, jak se jim systém přizpůsobí. Pokaždé, když člověk užívá produkt, dochází mezi ním a produktem k interakci. Je důležité, aby chování systému k uživateli bylo předvídatelné a snadno naučitelné [\[8\].](#page-47-7)

Interakční design navrhuje způsoby, jak budou uživatelé naplňovat své cíle. Je proto úzce spjat s funkčním designem. Určuje, jakým způsobem bude systém komunikovat s uživatelem, jak bude odpovídat na jeho vstupy a na chybové situace. Interakční design má za cíl vytvořit interakci mezi systémem a uživatelem podobnou dialogu dvou lidí [\[9\].](#page-47-8)

V dnešní době je interakční design jedním ze základních požadavků na dobře fungující systém. Klíčovým aspektem je zajistit, aby byl uživatel schopný provést úlohu. Design by proto měl být co nejjednodušší, aby uživatel nemusel rozmýšlet nad prováděnými kroky a mohl bez potíží interakci dokončit.

# <span id="page-13-1"></span>**4.1.3 Informační architektura**

Informační architektura se zabývá organizací a kategorizací obsahu, uspořádáváním, tříděním, propojováním a vhodném pojmenování informací. Klade si za cíl vytvořit navigační strukturu, která uživatelům zjednoduší přístup k dostupným informacím a umožní nalezení informace na místech, kde je očekávají [\[10\].](#page-47-9)

Jesse James Garrett uvádí, že existují dva druhy přístupu informační architektury [\[7\]:](#page-47-6)

Přístup shora-dolů začíná s nejširším výběrem kategorií možného obsahu a funkcemi nutnými k dokončení těchto strategických úkolů. Poté rozděluje tyto kategorie do logických podkategorií. Jednotlivé kategorie a podkategorie slouží jako schránky pro obsah a funkce aplikace.

Přístup zdola-nahoru se také dělí na kategorie a podkategorie ale na základě analýzy obsahu a funkčních požadavků. Začíná s existujícími materiály, seskupuje je do základních kategorií a poté je slučuje do vyšších kategorií pro dokončení struktury reflektující cíle produktu a uživatelské potřeby.

Základní jednotkou informační struktury je uzel. Tato jednotka může odpovídat jakémukoliv kousku informace od nejmenších, jako je třeba samotné číslo, po největší, což může být například celá knihovna informací. Uzly mohou být uspořádány mnoha způsoby, které se obecně rozdělují do čtyř tříd:

- **Hierarchická struktura** je založena na vztahu rodič-potomek. Každý potomek má svého rodiče, ale ne každý uzel má svého potomka, což vede k tomu, že rodič stojí na vrcholu celé struktury. Díky tomuto hierarchickému konceptu je struktura dobře pochopitelná a také nejvíce používaná.
- **Maticová struktura** umožňuje uživateli pohyb z uzlu do uzlu skrze dvě a více dimenzí. Maticové struktury jsou užitečné pro umožnění přístupu uživatelů s různými požadavky. Pro příklad, uživatelé mohou vyhledávat produkty podle barvy, velikosti či druhu produktu. Avšak matice o více jak 3 proměnných může značně komplikovat orientaci, pokud je užita jako hlavní navigační nástroj.
- **Organická struktura** nerespektuje žádný konzistentní vzor. Uzly jsou spojeny náhodně a architektura nemá vzájemný vztah. Tato struktura neumožňuje uživateli dobře odhadnout, v jaké části se právě nacházejí. Proto má uplatnění u obsahu, kde chceme, aby se uživatel pohyboval předem daným způsobem.
- **Sekvenční struktura** je nejvíce známá z knížek, článků, nahrávek nebo videa. Sekvenční typ struktury je na internetu nejvíce užíván pro malé struktury, jako jsou samostatné články nebo sekce. Vstupuje se do ní přímo bez jakéhokoliv dalšího větvení.

Informační architektura z pravidla využívá více z těchto struktur a to v různých částech aplikace. Jak již bylo zmíněno, každé uspořádání se hodí pro jiný druh informace.

# <span id="page-15-0"></span>**4.1.4 Grafický design**

Grafický design je způsobem komunikace, typem jazyka [\[11\].](#page-47-10) Nejedná se jen o vzhledu stránky, jedná se o komunikaci mezi systémem a uživatelem pomocí kompozice, barev, tvarů, písma či obrázků. Představuje velice důležitou součást webové aplikace, utváří první dojem a vnímáme jej po celou dobu interakce s aplikací. Zásadně ovlivňuje věrohodnost produktu, kdy pomocí vzhledu ukazuje zákazníkovi úroveň nabízených služeb [12, 13].

Funkce grafického designu [\[14\]:](#page-48-0)

- Usnadňuje orientaci v tom, které úkony jsou v dané chvíli proveditelné (prostřednictvím limitů).
- Zviditelňuje všechny prvky, včetně konceptuálních modelů systému, alternativních úkonů a jejich výsledků.
- Usnadňuje vyhodnocení aktuálního stavu systému.
- Uplatňuje přirozená mapování mezi úmyslem a požadovanou akcí, mezi úkony a jejich výsledky a mezi viditelnou informací a interpretací systémového stavu.

Jinými slovy, grafický design, zajišťuje, aby uživatel věděl, co je třeba dělat a poznal, co přesně se v dané chvíli děje.

# <span id="page-15-1"></span>**4.2 Přístupnost**

Přístupná webová aplikace je taková aplikace, která uživateli neklade žádné technické překážky v jejím používání. Při tvorbě aplikace bychom měli brát v potaz, že ne všichni uživatelé internet jsou stejní. Liší se znalostmi, zkušenostmi, technickým vybavením i zdravotní způsobilostí [\[15\].](#page-48-1)

Pro Českou republiku je definováno šest pravidel přístupnosti [\[16\],](#page-48-2) jejichž znění a vysvětlení jsou následující:

1. **Obsah webových stránek je dostupný a čitelný** – každý netextový prvek nesoucí významové sdělení musí mít svou textovou alternativu, informace by měly být dostupné pro hendikepované uživatele, barvy musí být dostatečně kontrastní a text čitelný a zvětšovatelný.

- 2. **Práci s webovou stránkou řídí uživatel** nesmí být vyžadováno konkrétní výstupní či ovládací zařízení, načtení webové stránky či přesměrování musí být možné jen po aktivaci odkazu nebo po odeslání formuláře, musí být dostatečný limit pro práci s webovou stránkou a případné zvuky musí jít vypnout či upravit hlasitost.
- 3. **Informace jsou srozumitelné a přehledné** informace by měly být sdělovány jednoduchým jazykem a srozumitelnou formou, rozsáhlé celky děleny do menších celků a umožňovat přeskočení.
- 4. **Ovládání webu je jasné a pochopitelné** navigace musí být srozumitelná a konzistentní, každá webová stránka musí obsahovat odkaz na vyšší úroveň v hierarchii webových stránek, z názvu webové stránky musí být patrný její obsah.
- 5. **Kód je technicky způsobilý a strukturovaný** ve zdrojovém kódu musí být určen hlavní jazyk obsahu webové stránky, kód by měl být validní a měl by odpovídat standardům.
- 6. **Prohlášení o přístupnosti webových stránek** webová stránka musí obsahovat prohlášení o tom, že forma uveřejnění informací je v souladu s touto vyhláškou nebo odkaz na toto prohlášení.

Pro vytvoření přístupného webové aplikace tedy platí zavedená pravidla. Problematikou přístupnosti se zabývá mnoho odborníků a existuje řada doporučení a metod. Vytvořením uživatelsky přístupného webu oslovujeme potenciální zákazníky a jedná se také o formu slušnosti a ohleduplnosti vůči hendikepovaným uživatelům.

# <span id="page-16-0"></span>**4.3 Použitelnost**

Použitelnost značí, jak snadno lze něco používat a kolik úsilí stojí uživatele plnit určité úkoly. Podílí se na tom, na kolik bude používání webu uživatelům příjemné či nepříjemné a jaké při tom bude mít pocity. Každý uživatel má jen omezenou míru trpělivosti, a když nedosáhne potřebného cíle, bude frustrován a nemusí již webovou aplikaci navštívit. Použitelnost je také definována dle standardu ISO 9241 jako: "Do jaké míry může být produkt používán uživateli k dosažení zadaných cílů s důrazem na účinnost, efektivitu a uspokojení ve stanoveném kontextu užití [\[17\]"](#page-48-3).

Dle názoru Donalda A. Normana lze říci, že pokud některé výrobky či užitečné předměty používají uživatelé nesprávně, není vina na straně uživatelů, ale právě na straně designérů. Samotný vzhled měl poskytovat důležitá vodítka k tomu, jak s výrobkem správně zacházet. Uživatel by měl již z designu produktu pochopit jeho účel a vytvořit si představu o jeho fungování, neboli vytvořit takzvaný mentální a konceptuální model. Všechny dostupné funkce by měly být zároveň viditelné, a po použití by měly poskytovat princip zpětné vazby, aby bylo zřejmě, jestli produkt na interakci zareagoval nebo ne [\[14\].](#page-48-0)

Steve Krug, uznávaný expert na použitelnost webu, uvádí 3 zákony použitelnosti [\[18\]:](#page-48-4)

**"Nenuťte mě přemýšlet." –** webová stránka by měla být intuitivní, pochopitelná a samovysvětlující. Mělo by být jasné, o čem stránky jsou a jak je používat.

**"Nezáleží na tom, kolikrát musím klepnout, pokud jde vždy o bezmyšlenkovitou a jednoznačnou volbu." –** obecně lze říci, že uživatelům nevadí, že musí klepnout vícekrát, pokud je každé klepnutí bezbolestné a roste jejich důvěra v to, že jsou na správné stopě.

**"Zbavte se poloviny slov na každé stránce, a potom se zbavte poloviny toho, co zbylo."**  – ve stručnosti je síla. Věta by neměla obsahovat žádná zbytečná slova a odstavce.

Ve své knize dále uvádí několik tvrzení, jak uživatelé užívají weby:

- stránky nečtou, ale prohlíží
- neprovádí optimální výběry, ale dělají kompromisy
- nebádají nad tím, jak věci fungují, jednoduše to "nějak udělají".

Při vytváření skutečně použitelného webu, není nutné dbát jen na tato pravidla, je potřeba se hlavně zaměřit na uživatele. Je důležité zjistit jejich návyky a preference. Proto testujeme přímo na reálných uživatelích a co nejdříve je to možné, ať už s funkčním produktem, nebo jen s jeho prototypem. Chyby v použitelnosti lze odhalit již na začátku, a tím si značně ulehčit další práci. Lze provádět amatérské testování, které Steve Krug doporučuje provádět jednou měsíčně, případně se obrátit na profesionála v oblasti použitelnosti, avšak za cenu zvýšených nákladů. Testování použitelnosti je tedy podstatnou součástí návrhu webové aplikace [\[19\].](#page-48-5)

# <span id="page-18-0"></span>**5. User interface specifikace**

Při tvorbě UI specifikace byly použity poznatky z odborné literatury a porovnána dostupná softwarová řešení. Návrh se opírá o níže zmíněný seznam funkcionalit.

# <span id="page-18-1"></span>**5.1 Motivace**

Motivací pro tvorbu vzorového návrhu webového portfolia, je umožnit fotografům prezentovat svoje díla a cílit na uživatele, kteří nemají, nebo nechtějí užívat sociální sítě. V této době se často zapomíná na ostatní možnosti prezentace vlastní tvorby, než prostřednictvím sociálních sítí. Z toho důvodu jsem se rozhodl navrhnout tuto webovou aplikaci, která zároveň poslouží jako samotná prezentace umělce, i jako rozcestník k jím spravovaným profilům na sociálních sítích.

# <span id="page-18-2"></span>**5.2 Definice cíle**

Hlavním cílem webové aplikace je umožnit návštěvníkům snadné procházení fotogalerie a využití služeb nabízených fotografem. Na základě silných a slabých stránek konkurenčních portfolií, navrhnout uživatelsky přívětivé a intuitivní ovládání s důrazem na implementování dobře navržených řešení a vyvarování se nevhodně užitých funkcí ostatních aplikací.

Návrh UI specifikace počítá s rozlišením 1360 × 768 px.

# <span id="page-18-3"></span>**5.3 Konkurenční analýza**

Konkurenční analýza byla provedena pomocí porovnání konkurenčních webových portfolií. Zabývá se určením chyb použitelnosti prováděním běžných uživatelských interakcí. Toto testování vede k zjištění jejich nedostatků a následnému zabránění opakování stejných chyb [\[20\].](#page-48-6)

Jedním z obvyklých nedostatků analyzovaných webových portfolií je nedostatečná informovanost návštěvníka o konkrétním cíli webové stránky. Návštěvník by měl již z úvodní stránky poznat, že se nachází na webovém portfoliu umělce. Často nepřehledná navigace s nedostatečným vyznačením aktuálního umístění na webové stránce může uživatele zmást. Z toho důvodu by mělo být navigační menu dostatečně velké s jasně vyznačeným umístěním, například pomocí zvýraznění a podtrhnutí aktuálně prohlížené části. Majitel portfolia by se měl vyvarovat i nekonzistentnímu rozložení webové stránky. Méně častým problémem bylo užití nekontrastních barev. Mnoho umělců se snažilo

prezentovat nepřeberné množství fotografií a tím upozadili ostatní kvalitnější fotografie. Je lepší prezentovat méně kvalitních fotografií, než obrovské množství průměrných, které nemusejí návštěvníka tolik zaujmout. Důležitá je také zřetelná možnost kontaktovat majitele v případě, že návštěvníka tvorba opravdu zaujala a rád by využil některou z nabízených služeb. Potenciální zákazník uvítá uvedení referencí, což nebyla součást některých testovaných webových stránek.

Na základě zjištěných informací byl vytvořen následující seznam funkcionalit budoucího webového portfolia.

### <span id="page-19-0"></span>**5.3.1 Seznam funkcionalit**

- jednoduché a čísté portfolio
- přehledná navigace, jasně vyznačené aktuální umístění
- zobrazení fotografií pomocí kategorií
- možnost zobrazení fotografie v dostatečném formátu
- nabídka služeb
- zobrazení referencí
- kontaktní informace

# <span id="page-19-1"></span>**5.4 Personifikace**

Webová aplikace je zaměřena pro uživatele, kteří:

- si chtějí prohlédnout nejrůznější fotografie
- chtějí oživit bytový interiér pomocí zajímavých fotografií
- rádi navštěvují výstavy fotografií
- shání profesionálního fotografa pro nafocení nejrůznějších akcí či osobních fotografií
- nemají k dispozici profesionální prostor pro pořizování fotografií, tudíž hledají pronájem ateliéru.

### <span id="page-20-0"></span>**5.4.1 Persony**

**Petr Novotný**

Věk: 23

Stav: Svobodný

Vzdělání: Střední škola s maturitou

Zájmy: Fotbal, hudba, počítače

#### Stručný popis:

Petr se narodil v Praze, kde vystudoval základní školu. Poté se společně s rodinou přestěhovali na Kladno do rodinného domu. Zde absolvovat gymnázium a začal pracovat jako IT technik ve firmě Siemens. S přítelkyní se přestěhovali zpět do Prahy, kde bydlí společně se třemi spolubydlícími. V budoucnu by rád rozšířil své znalosti v oblasti informatiky a zkusil založit vlastní firmu.

### Typický den:

Petr Novotný vstává v 7:00, po ranní rutině v 8:00 vyráží do práce. Cesta mu trvá přibližně 20 minut. Jeho pracovní doba je od 8:30 do 17:00. Po práci jede domů, kde po společné domluvě s přítelkyní stráví zbytek dne. Chodí spát okolo 23:00.

#### **Alena Podhorská**

Věk: 40

Stav: Vdaná

Vzdělání: Vysoká škola ekonomická

Zájmy: Rodina, cestování, kultura

#### Stručný popis:

Narodila se v malém městě na Moravě. Střední školu vystudovala ve Zlíně a poté se přestěhovala do Prahy, kde vystudovala VŠE. Začala pracovat jako sekretářka v nadnárodní společnosti, kde se vypracovala až na osobní asistentku generálního ředitele. V této společnosti potkala svého budoucího manžela, se kterým má v současné době dvě děti ve věku 9 a 5 let. V současné době tráví veškerý volný čas s rodinou.

### Typický den:

Vstává v 6:30, připraví snídani pro celou rodinu a v 7:30 odváží děti do školy a školky. Odtud následně jede do práce, kde pracuje do 16:30. Poté jde nakoupit a doma uvaří večeři pro celou rodinu. Uloží děti, zkontroluje pracovní email, případně dodělá nedokončenou práci a poté se s manželem podívají na jejich oblíbený seriál. Chodí spát okolo 22:00.

## **Ondřej Lukeš**

Věk: 50

Stav: Rozvedený

Vzdělání: Vysoká škola právnická

Zájmy: Dostihy, filmy pro pamětníky, sbírka doutníků

#### Stručný popis:

Narodil se v Liberci, kde vystudoval základní školu a poté místní gymnázium. Kvůli studiu na právnické fakultě se přestěhoval do Prahy. Zde se oženil, avšak po několika letech se rozvedl. Nikdy nechtěl rodinu, proto veškerý svůj čas věnoval práci. Nyní je majitelem právnické firmy a svůj zbylý čas tráví jízdou na koni.

#### Typický den:

Ondřej vstává v 9:00. Poté vyřizuje telefonáty a důležité soudní případy z domu. Po obědě a odpočinku se vydá zkontrolovat chod firmy a zařídit nejdůležitější povinnosti. Z práce odchází kolem 18:00, odkud jde většinou na pracovní večeři a poté domů. Doma tráví čas čtením literatury nebo sledováním oblíbeného pořadu. Obvykle jde spát okolo 1:00.

# <span id="page-22-0"></span>**5.5 Slovník pojmů**

### <span id="page-22-1"></span>**5.5.1 Use case**

Use case lze do češtiny přeložit jako případ užití. Jedná se o metodiku používanou v systémové analýze k identifikování, objasnění a organizace systémových požadavků. Případy použití jsou vytvořeny z možných posloupností při interakci mezi systémem a uživatelem v určitém prostředí a slouží ke konkrétnímu cíli [\[21\].](#page-48-7)

# <span id="page-22-2"></span>**5.5.2 Scenario**

Scenario v češtině znamená doslovně scénář. Jedná se pohled systému na uživatelskou interakci. Prostřednictvím scénáře definujeme, jak bude reagovat systém na požadavky uživatele.

# <span id="page-22-3"></span>**5.5.3 Logický design**

Logický design definuje rozmístění komponent a ovládacích prvků. Neobsahuje grafickou podobu ani drobnější detaily.

# <span id="page-22-4"></span>**5.6 Obecné požadavky**

Zadáním internetové adresy by měl být uživatel připojen na stránku webového portfolia. Pohyb po aplikaci je uskutečňován obvykle pomocí myši a klávesnice, respektive šipkami na klávesnici. V případě prohlížení na dotykových zařízení pohybem prsty směrem nahoru či dolu. Z úvodní strany by mělo být jasné, na jaké webové stránce se uživatel nachází a jaké další informace zde nalezne. V navigačním menu by mělo být jasně vyznačeno aktuální umístění. Kliknutím na zvolený odkaz v menu uživatel očekává přesměrování na konkrétní stránku s dalšími informacemi.

#### <span id="page-23-0"></span>**5.7 Katalog pravidel**

- 1.  $\log_{0}$  200 × 100 px
- 2. navigační menu  $130 \times 150$  px
- 3. text navigačního menu Times New Roman, 30 px
- 4. aktuální umístění v navigačním menu Times New Roman, tučné, podtržené, 30 px
- 5. úvodní obrázek  $1100 \times 315$  px
- 6. aktuálně zobrazený obrázek  $25 \times 25$  px
- 7. citát Times New Roman, tučně, kurzíva, 25 px
- 8. úvodní obrázek kategorie  $180 \times 180$  px
- 9. text kategorie Times New Roman, 25 px
- 10. galerie obrázků  $1250 \times 550$  px
- 11. tlačítko předchozí, následující  $33 \times 42$  px
- 12. zobrazená fotografie na celou obrazovku 1150 × 768 px
- 13. identifikační číslo –Times New Roman, 30 px
- 14. tlačítko zavřít  $25 \times 25$  px
- 15. fotografie z výstavy  $180 \times 180$  px
- 16. text k výstavě Times New Roman, 30 a 25 px
- 17. obrázek nabízené služby 220  $\times$  220 px
- 18. text služby Times New Roman, 25 px
- 19. formulář 920  $\times$  630 px
- 20. název formuláře Times New Roman, tučné, 25 px
- 21. kontaktní údaje Times New Roman, tučné, podtržené, 25 px
- 22. vyplňovaný text- Times New Roman, 25 px
- 23. poznámka  $370 \times 270$  px
- 24. identifikační číslo fotografie, formát, poznámka Times New Roman, tučné, podtržené, 25 px
- 25. další Times New Roman, tučné, 25 px
- 26. tlačítko odeslat 120 × 50 px
- 27. kalendář 370 × 270 px
- 28. portrét autora  $120 \times 120$  px
- 29. hodnocení služby 230  $\times$  50 px
- 30. jméno, služba Times New Roman, tučné, 25 px
- 31. komentář autora reference Times New Roman, 25 px
- 32. portrét fotografa 310  $\times$  430 px
- 33. text autora Times New Roman, 25 px
- 34. odkaz na kontaktní formulář Times New Roman, tučné, podtržené, 25 px
- 35. odkazy na sociální sítě  $50 \times 50$  px.

# <span id="page-25-0"></span>**5.8 Titulní strana**

#### **Use case**

Titulní strana by měla být jednoduchá, přehledná a zobrazovat vybraná díla z umělcovy galerie. (viz Obr. 2).

#### **Scenario**

- systém zobrazí titulní stránku
- systém zobrazí navigační menu a vyznačí aktuální umístění
- systém zobrazí úvodní fotografie a text
- systém čeká.

# **Logický design**

<span id="page-25-1"></span>**Obr. 2** Logický design - Titulní strana

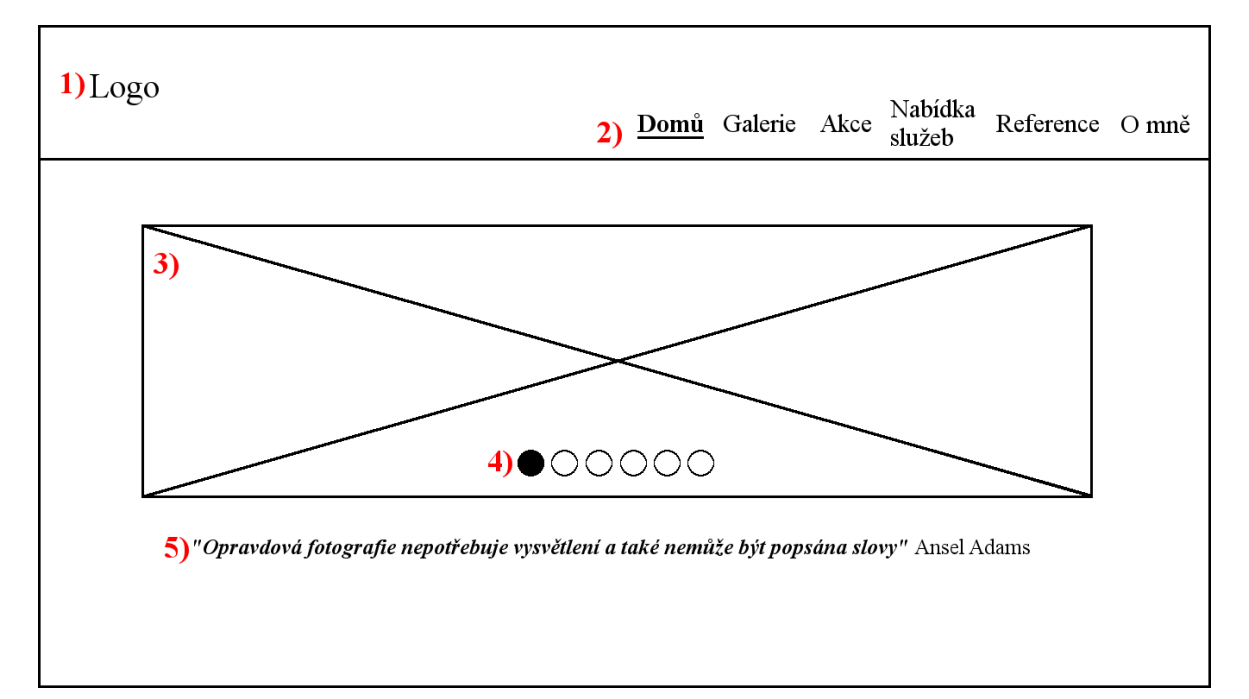

- 1) prostor pro logo, viz katalog 1
- 2) navigační menu s vyznačeným aktuálním umístěním, viz katalog 2, 3, 4
- 3) úvodní obrázek, viz katalog 5
- 4) aktuálně zobrazený obrázek, viz katalog 6
- 5) prostor pro citát, viz katalog 7.

# <span id="page-26-0"></span>**5.9 Galerie**

#### **Use case**

Galerie by měla umožňovat filtrování obrázků podle kategorií. Po zvolení příslušné kategorie by se měly zobrazit vybrané fotografie. Fotografie by měly být v dostatečném formátu a přehledně uspořádány s možností celoobrazového zobrazení. Uživatel předpokládá možnost opětovného vybrání kategorie (viz Obr. 3, 4).

#### **Scenario**

- systém reaguje na kliknutí na "Galerie" v navigačním menu
- systém zobrazí stránku s galerií a vyznačí aktuální umístění
- systém čeká.

### **Logický design**

<span id="page-26-1"></span>**Obr. 3** Logický design - Galerie

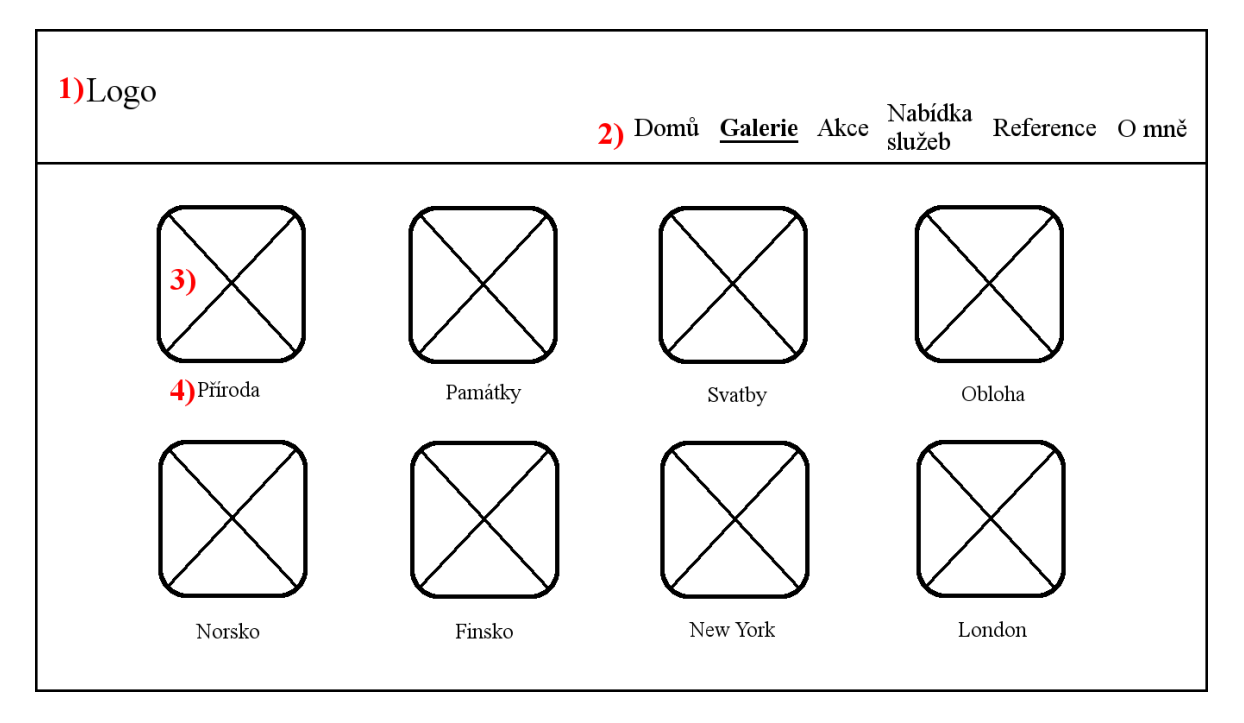

- 1) prostor pro logo, viz katalog 1
- 2) navigační menu s vyznačeným aktuálním umístěním, viz katalog 2, 3, 4
- 3) úvodní obrázek kategorie, viz katalog 8
- 4) popis kategorie, viz katalog 9.

# <span id="page-27-0"></span>**5.9.1 Prohlížení galerie**

### **Scenario**

- systém vyhodnotí vybrání kategorie uživatelem
- systém zobrazí fotografie podle příslušných kritérií
- systém čeká
- systém načítá a zobrazuje další fotografie
- systém čeká.

# **Logický design**

<span id="page-27-1"></span>**Obr. 4** Logický design - Prohlížení galerie

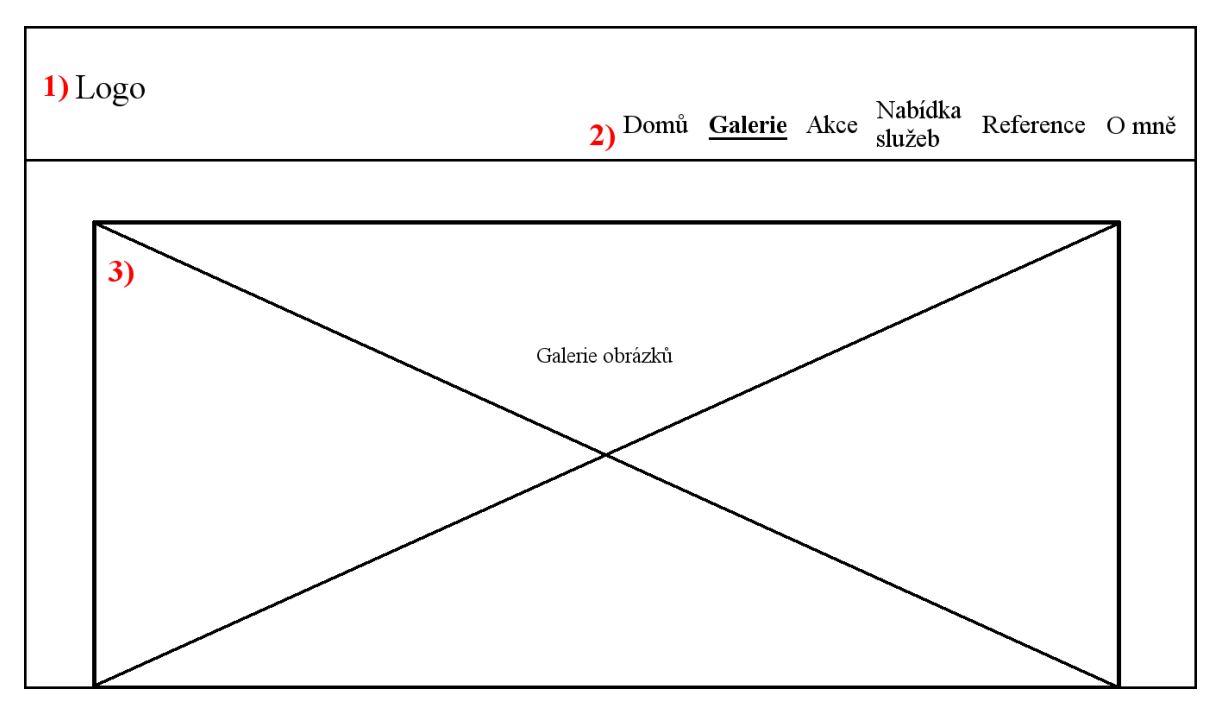

- 1) prostor pro logo, viz katalog 1
- 2) navigační menu s vyznačeným aktuálním umístěním, viz katalog 2, 3, 4
- 3) galerie obrázků, viz katalog 10.

## <span id="page-28-0"></span>**5.9.2 Režim na celou obrazovku**

#### **Use case**

Návštěvník požaduje procházení galerie pomocí šipek či kliknutím na šipku vpřed nebo vzad. V případě žádosti o ukončení režimu prohlížení na celou obrazovku by měla posloužit klávesa ESC, případně křížek v levé horní části fotografie. Po zavření okna požaduje vrácení do místa poslední prohlížené fotografie (viz Obr. 5).

#### **Scenario**

- systém reaguje na kliknutí na fotografii
- systém zobrazí fotografii v režimu celé obrazovky
- systém čeká
- systém načítá a zobrazuje fotografie podle požadavků uživatele
- systém vyhodnotí zmáčknutí klávesy ESC nebo kliknutí na křížek.
- systém ukončí režim zobrazení na celou obrazovku
- systém přesměruje uživatele do galerie na poslední prohlíženou fotografii
- systém čeká

## **Logický design**

<span id="page-29-1"></span>**Obr. 5** Logický design - Režim na celou obrazovku

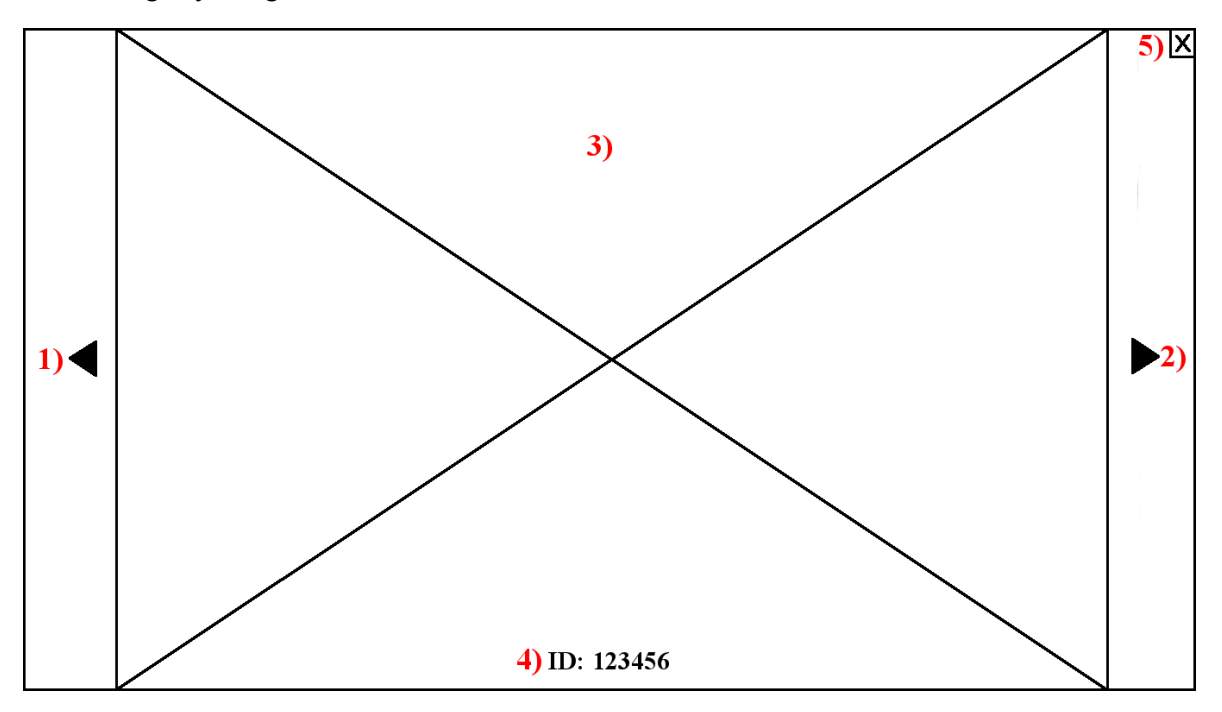

- 1) zobrazí předchozí obrázek, viz katalog 11
- 2) zobrazí následující obrázek, viz katalog 11
- 3) zobrazená fotografie, viz katalog 12
- 4) identifikační číslo fotografie, viz katalog 13
- 5) tlačítko zavřít, viz katalog 14.

### <span id="page-29-0"></span>**5.10 Akce**

#### **Use case**

Tato sekce by měla sloužit k zjištění informací o plánovaných i již proběhlých výstavách umělce spolu se stručnou charakteristikou plánované výstavy. Po kliknutí na místo konání zájemce chce být přesměrován do dalšího okna prohlížeče na mapu s vyznačeným místem konání (viz Obr. 6).

#### **Scenario**

- · systém vyhodnotí kliknutí na "Akce" v navigačním menu
- systém zobrazí stránku s akcemi a vyznačí aktuální umístění
- systém zobrazí informace o akcích
- systém čeká
- systém reaguje na kliknutí na místo akce
- systém přesměruje uživatele na mapu s místem akce na novém okně prohlížeče
- systém čeká.

#### **Logický design**

<span id="page-30-0"></span>**Obr. 6** Logický design - Akce

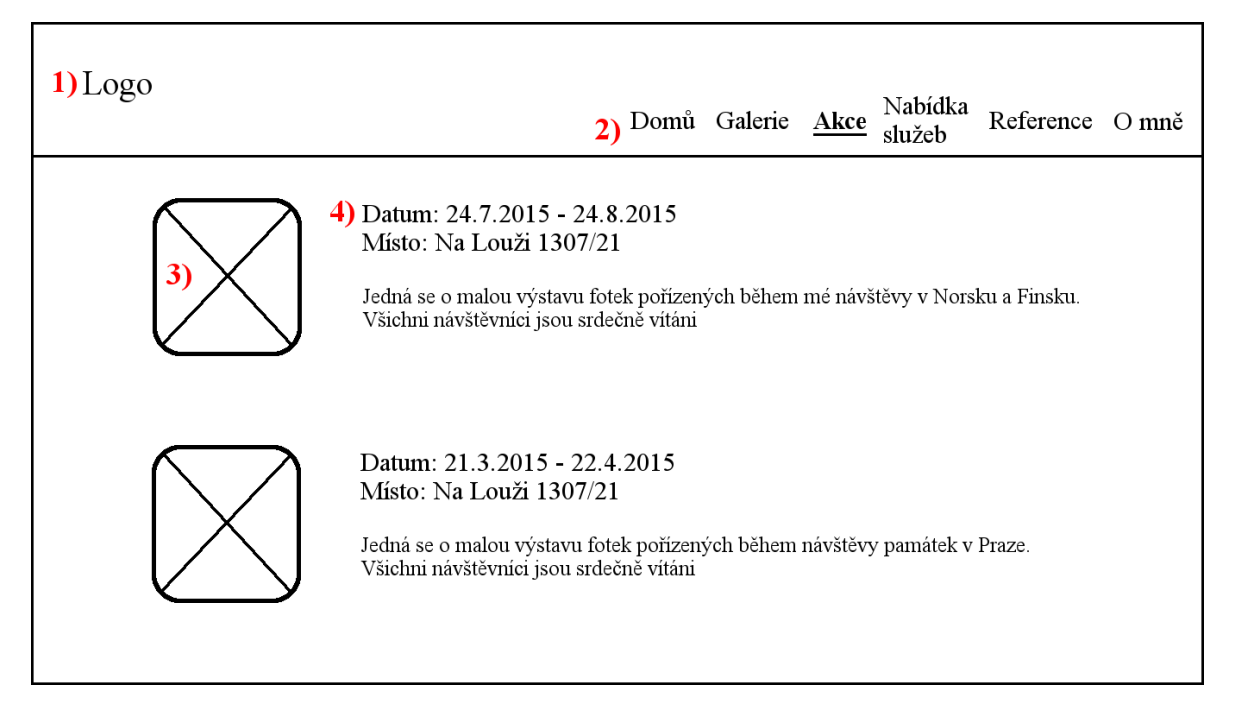

- 1) prostor pro logo, viz katalog 1
- 2) navigační menu s vyznačeným aktuálním umístěním, viz katalog 2, 3, 4
- 3) fotografie z výstavy, viz katalog 15
- 4) podrobnější informace o výstavě, viz katalog 16.

# <span id="page-31-0"></span>**5.11 Nabídka služeb**

#### **Use case**

Na této stránce by měly být informace o nabídce služeb fotografa, jako jsou objednávka fotografií, rezervace termínu focení či pronájem ateliéru (viz Obr. 7).

Po zvolení možnosti objednávky fotografií by měl být otevřen příslušný formulář. Uživatel očekává uvedení kontaktních informací a zvolení formátu fotografie. Po vyplnění údajů odeslání objednávky pomocí tlačítka "odeslat". Z objednávky by mělo být jasné, že byla odeslána a uživatel obdrží potvrzující e-mail s podrobnostmi ohledně platby a doručení (viz Obr. 8).

Při rezervaci termínu focení by mělo dojít k přesměrování na objednávkový formulář s nutností vyplnění kontaktních informací a případné poznámky. Další funkcí by měla být možnost nahlédnutí do kalendáře s volnými termíny. Pro odeslání tlačítko "odeslat" a zřetelnou informaci o dokončení objednávky. Následně obdržení potvrzující e-mailu s podrobnostmi ohledně platby a podrobnějších informací. (viz Obr. 9).

Zájemce o pronájem ateliéru předpokládá uvedení kontaktních informací a možnost napsání vlastních požadavků k objednávce. K zjištění volných termínů by měl sloužit přehledný kalendář a pro dokončení objednávky tlačítko "odeslat". Po odeslání požaduje potvrzující e-mail s dalšími informacemi (viz Obr. 10).

#### **Scenario**

- systém vyhodnotí kliknutí na "Nabídka služeb" v navigačním menu
- systém zobrazí stránku s nabídkou služeb a vyznačí aktuální umístění
- systém čeká.

# **Logický design**

<span id="page-32-1"></span>**Obr. 7** Logický design - Nabídka služeb

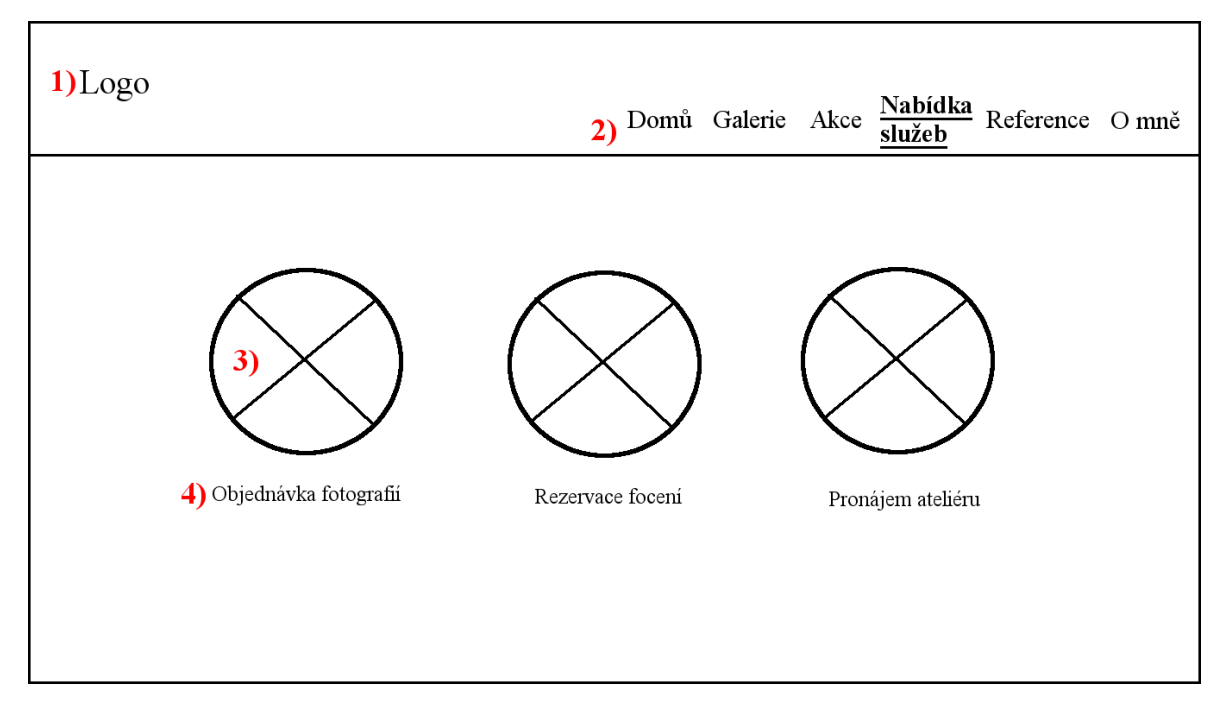

- 1) prostor pro logo, viz katalog 1
- 2) navigační menu s vyznačeným aktuálním umístěním, viz katalog 2, 3, 4
- 3) obrázek nabízené služby, viz katalog 17
- 4) název služby, viz katalog 18.

# <span id="page-32-0"></span>**5.11.1 Objednávka fotografií**

#### **Scenario**

- systém reaguje na kliknutí na objednávku fotografií
- systém otevírá odpovídající formulář
- systém čeká
- systém vyhodnotí, zda uživatel vyplnit všechny potřebné informace
- systém reaguje na kliknutí na odeslání formuláře
- systém odesílá formulář
- systém zavírá formulář
- systém potvrzuje odeslání formuláře
- systém čeká
- systém reaguje na potvrzení objednávky od majitele
- systém odesílá potvrzení zákazníkovi na e-mail.

# **Logický design**

<span id="page-33-0"></span>**Obr. 8** Logický design - Objednávka fotografií

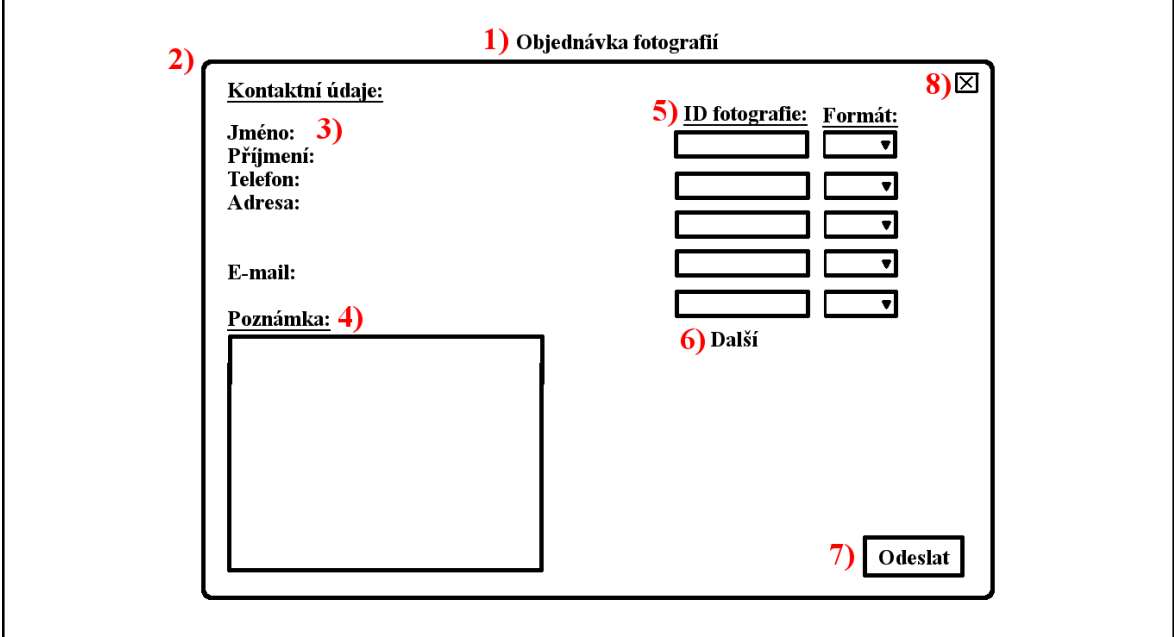

- 1) název služby, viz katalog 20
- 2) vyplňovací formulář, viz katalog 19
- 3) kontaktní údaje zákazníka, viz katalog 21, 22
- 4) poznámka, viz katalog 22, 23
- 5) vkládání objednaných fotografií, viz katalog 24
- 6) přidávání dalších fotografií do objednávky, viz katalog 25
- 7) odeslání formuláře, viz katalog 26
- 8) tlačítko zavřít, viz katalog 14.

# <span id="page-34-0"></span>**5.11.2 Rezervace termínu focení**

### **Scenario**

- systém reaguje na kliknutí na rezervaci termínu focení
- systém otevírá odpovídající formulář
- systém čeká
- systém vyhodnotí, zda uživatel vyplnil všechny potřebné informace
- systém odesílá rezervace
- systém zavírá formulář
- systém potvrzuje odeslání rezervace
- systém čeká
- systém reaguje na potvrzení objednávky od majitele
- systém odesílá potvrzení zákazníkovi na e-mail.

# **Logický design**

<span id="page-34-1"></span>**Obr. 9** Logický design - Rezervace termínu focení

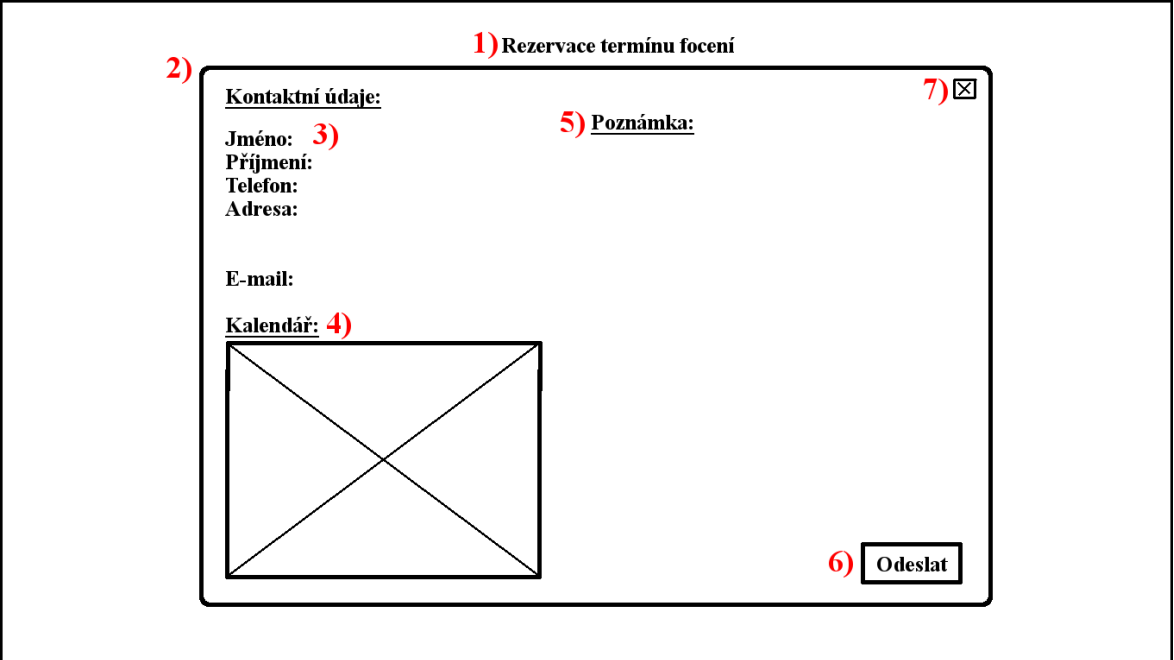

- 1) název služby, viz katalog 20
- 2) vyplňovací formulář, viz katalog 19
- 3) kontaktní údaje zákazníka, viz katalog 21, 22
- 4) kalendář dostupnosti termínů, viz katalog 27
- 5) poznámka, viz katalog 22, 24
- 6) odeslání formuláře, viz katalog 26
- 7) tlačítko zavřít, viz katalog 14.

### <span id="page-35-0"></span>**5.11.3 Pronájem ateliéru**

#### **Scenario**

- systém reaguje na kliknutí na pronájem ateliéru
- systém otevírá odpovídající formulář
- systém čeká
- systém vyhodnotí, zda uživatel vyplnil všechny potřebné informace
- systém odesílá rezervace
- systém zavírá formulář
- systém potvrzuje odeslání rezervace
- systém čeká
- systém reaguje na potvrzení objednávky od majitele
- systém odesílá potvrzení zákazníkovi na e-mail.

# **Logický design**

<span id="page-36-1"></span>**Obr. 10** Logický design - Pronájem ateliéru

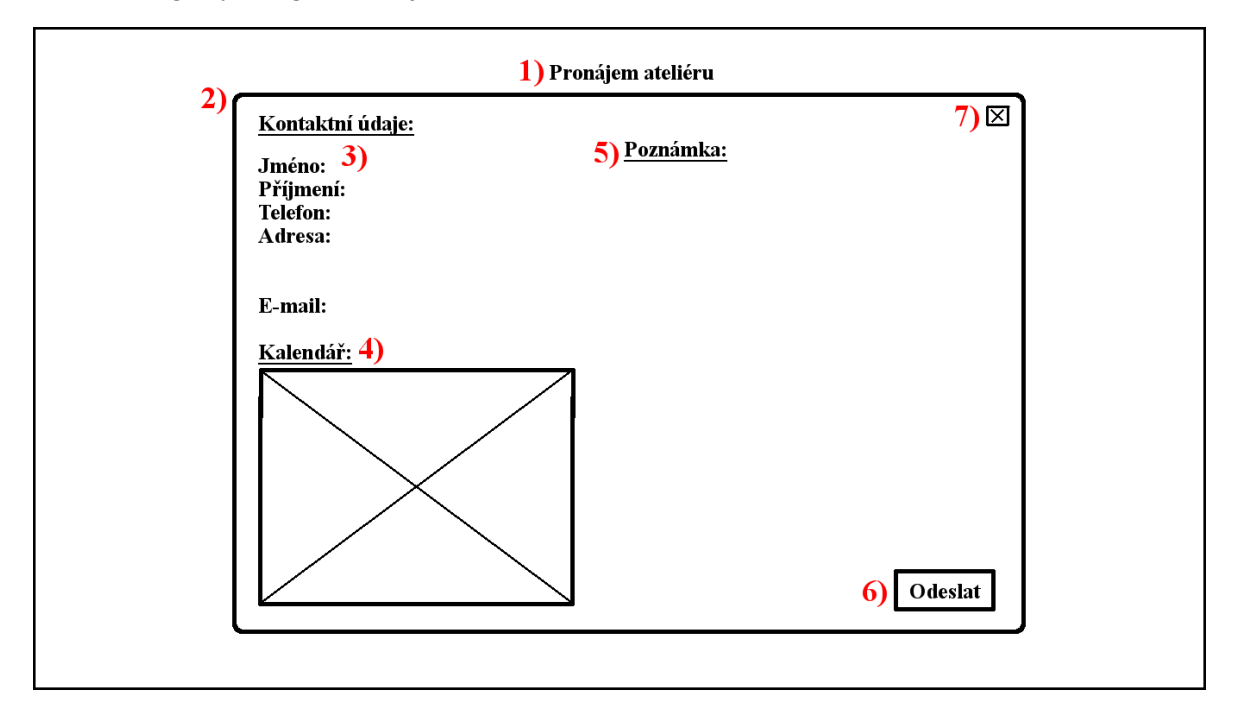

- <span id="page-36-2"></span>1) název služby, viz katalog 20
- 2) vyplňovací formulář, viz katalog 19
- 3) kontaktní údaje zákazníka, viz katalog 21, 22
- 4) kalendář dostupnosti termínů, viz katalog 27
- 5) poznámka, viz katalog 22, 24
- 6) odeslání formuláře, viz katalog 26
- 7) tlačítko zavřít, viz katalog 14.

#### <span id="page-36-0"></span>**5.12 Reference**

#### **Use case**

Sekce by měla obsahovat reference ostatních uživatelů, kteří služby již dříve využili. Hodnocení pomocí stupnice 1-5 spolu s komentářem a službou, o kterou se jednalo (viz Obr. 11).

### **Scenario**

- · systém vyhodnotí kliknutí na "Reference" v navigačním menu
- systém zobrazí stránku s referencemi a vyznačí aktuální umístění
- systém čeká.

### **Logický design**

<span id="page-37-1"></span>**Obr. 11** Logický design - Reference

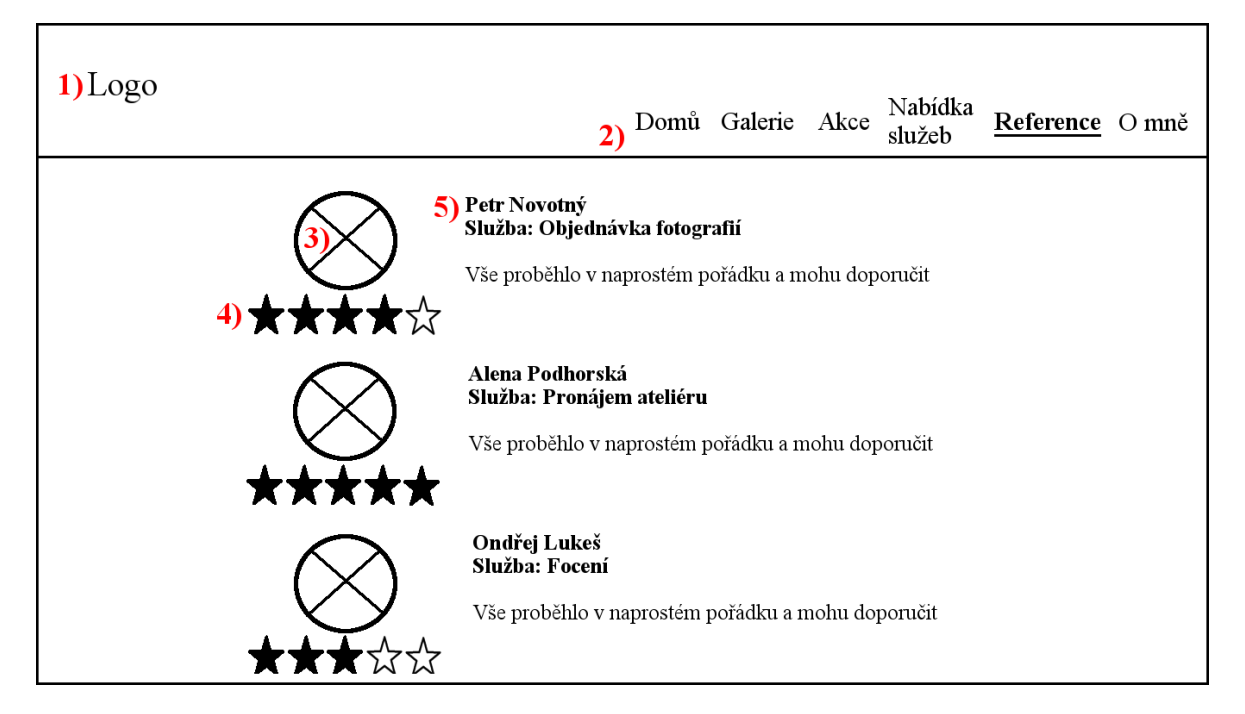

- 1) prostor pro logo, viz katalog 1
- 2) navigační menu s vyznačeným aktuálním umístěním, viz katalog 2, 3, 4
- 3) portrét autora reference, viz katalog 28
- 4) hodnocení služby, viz katalog 29
- 5) jméno, služba a komentář referenta, viz katalog 30, 31.

# <span id="page-37-0"></span>**5.13 O mně**

#### **Use case**

Tato stránka by měla sloužit k zjištění informací o autorovi fotografií spolu s odkazy na jím spravované sociální sítě. Dále ke kontaktování umělce pomocí kontaktního formuláře (viz Obr. 12).

#### **Scenario**

- · systém vyhodnotí kliknutí na "O Mně" v navigačním menu
- systém zobrazí stránku o mně a vyznačí aktuální umístění
- systém čeká
- systém reaguje na kliknutí na odkaz sociální sítě
- systém přesměruje uživatele na danou sociální síť na novém okně prohlížeče
- systém čeká.

#### **Logický design**

<span id="page-38-0"></span>**Obr. 12** Logický design - O mně

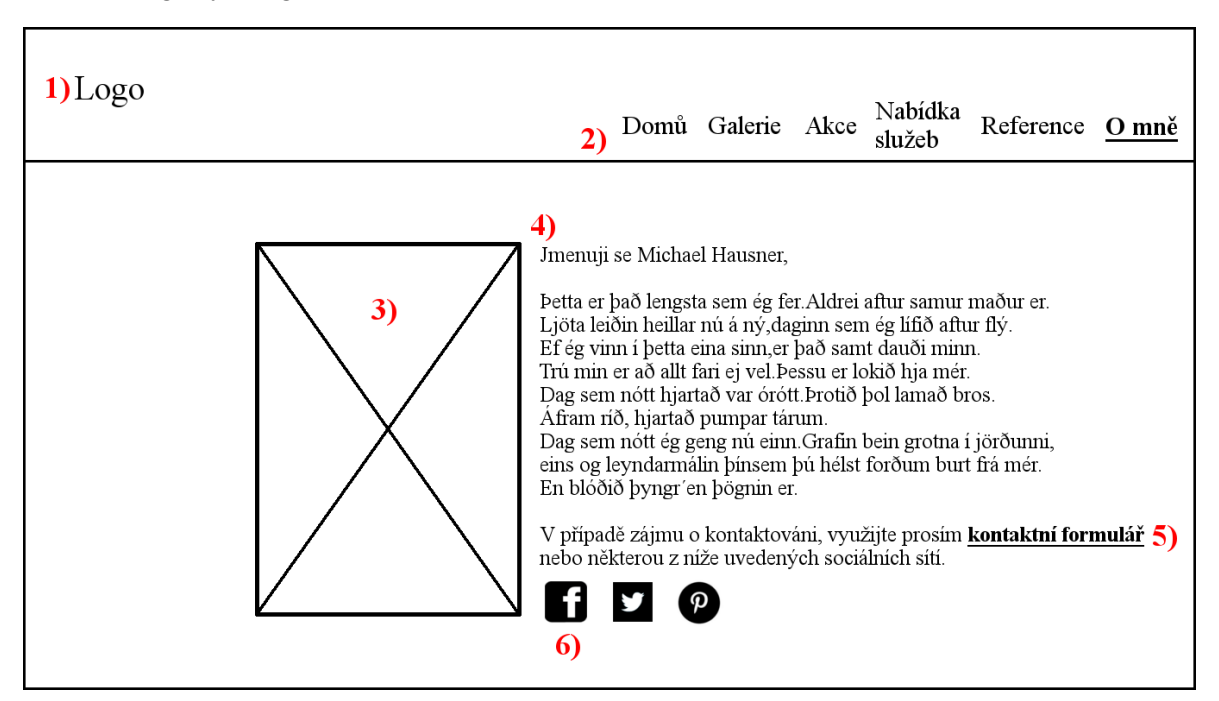

- 1) prostor pro logo, viz katalog 1
- 2) navigační menu s vyznačeným aktuálním umístěním, viz katalog 2, 3, 4
- 3) portrét fotografa, viz katalog 32
- 4) informace o fotografovi, viz katalog 33
- 5) odkaz na kontaktní formulář, viz katalog 34
- 6) odkazy na sociální sítě, viz katalog 35.

# <span id="page-39-0"></span>**5.13.1 Kontaktní formulář**

### **Use case**

Pro kontaktování fotografa by měl sloužit kontaktní formulář, který lze odeslat po vyplnění jména a e-mailu uživatele. Jako kontrola, že byla zpráva odeslána, postačí obdržení potvrzujícího e-mailu (viz Obrázek č. 13).

### **Scenario**

- systém reaguje na kliknutí na "kontaktní formulář"
- systém otevírá odpovídající formulář
- systém čeká
- systém vyhodnotí, zda uživatel vyplnil všechny potřebné informace
- systém odesílá formulář
- systém zavírá formulář
- systém potvrzuje odeslání formuláře
- systém odesílá potvrzení zákazníkovi na e-mail
- systém čeká.

# **Logický design**

<span id="page-40-0"></span>**Obr. 13** Logický design - Kontaktní formulář

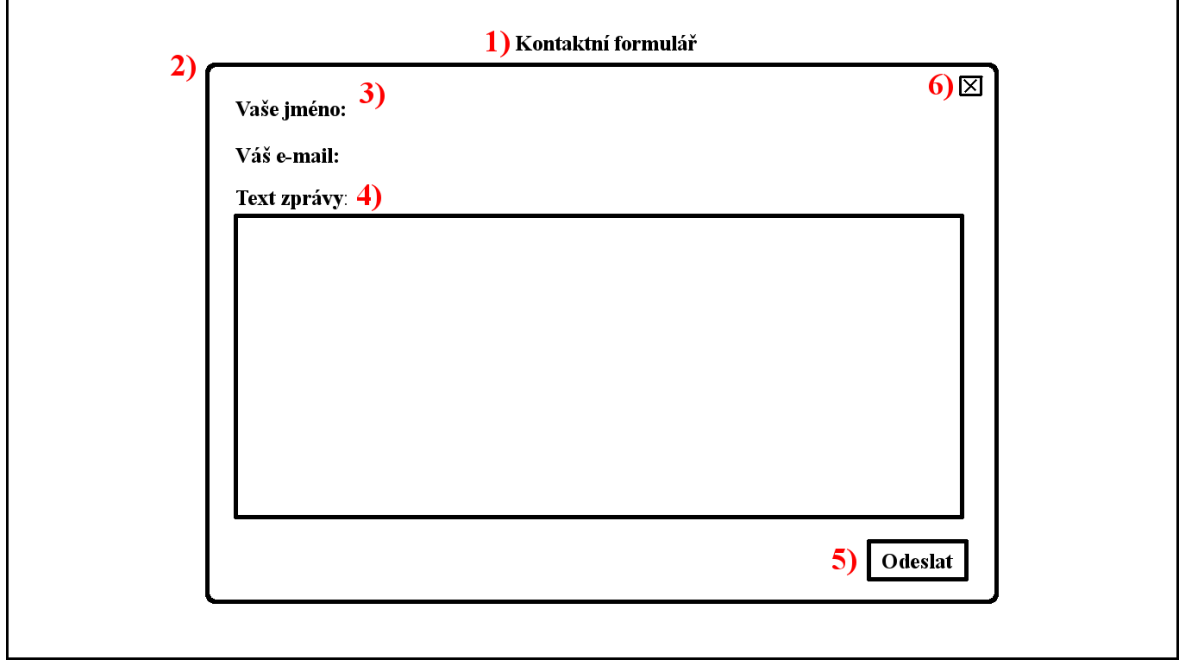

- 1) název formuláře
- 2) vyplňovaný formulář
- 3) kontaktní údaje uživatele
- 4) text zprávy
- 5) odeslání formuláře
- 6) tlačítko zavřít.

# <span id="page-41-0"></span>**6. Kvalitativní testování**

Pro kvalitativní testování bylo zvoleno testování použitelnosti webové aplikace. Zúčastnilo se osm respondentů a úkoly plnily pomocí grafických návrhů (viz Příloha 1).

**Osobní údaje:** pohlaví, věk, vzdělání.

- 1. žena, 18, základní
- 2. žena, 47, střední s maturitou
- 3. muž, 23, střední s maturitou
- 4. žena, 25, vysokoškolské
- 5. muž, 26, vysokoškolské
- 6. muž, 24, střední s maturitou
- 7. muž, 24, střední s maturitou
- 8. žena, 23, střední s maturitou

**Úkol č. 1:** O jakou webovou stránku se dle Vašeho názoru jedná?

- 1. nabídka fotografa
- 2. nabídka služeb
- 3. webová stránka o fotografiích
- 4. webová stránka mladého fotografa
- 5. galerie fotografií
- 6. webová stránka s fotografiemi
- 7. nabídka fotografa
- 8. webová stránka fotografa

**Úkol č. 2:** Zvolte si kategorii obrázků dle Vašeho výběru a zobrazte Vámi zvolenou fotografii na celou obrazovku.

- 1. úkol splněn bez potíží; žádné výhrady
- 2. úkol splněn bez potíží; žádné výhrady
- 3. úkol splněn bez potíží; žádné výhrady
- 4. úkol splněn bez potíží; žádné výhrady
- 5. úkol splněn bez potíží; žádné výhrady
- 6. úkol splněn bez potíží; žádné výhrady
- 7. úkol splněn bez potíží; žádné výhrady
- 8. úkol splněn bez potíží; žádné výhrady

**Úkol č. 3:** Zjistěte termín poslední konané výstavy a místo, kde se odehrávala.

- 1. úkol splněn bez potíží; dle účastníka chybí odkaz na mapu
- 2. úkol splněn bez potíží; dle účastníka chybí město, kde se výstava koná
- 3. úkol splněn bez potíží; žádné výhrady
- 4. úkol splněn bez potíží; po kliknutí účastník chce zjistit bližší informace o výstavě
- 5. úkol splněn bez potíží; dle účastníka chybí cena vstupu a otevírací doba výstavy
- 6. úkol splněn bez potíží; žádné výhrady
- 7. úkol splněn bez potíží; žádné výhrady
- 8. úkol splněn bez potíží; dle účastníka chybí město, kde se výstava koná

**Úkol č. 4:** Vyberte si z nabídky služeb a objednejte si jí.

- 1. rezervace termínu focení; úkol splněn bez potíží; žádné výhrady
- 2. objednávka fotografií; úkol splněn bez potíží; dle účastníka chybí kvalita fotografie a způsob tištění, způsob a termín dodání
- 3. objednávka fotografií; úkol splněn bez potíží; dle účastníka chybí možnost vybrání počtu kusů konkrétní fotografie
- 4. rezervace termínu focení; úkol splněn bez potíží; dle účastníka je zde málo informací (chybí cena, místo)
- 5. objednávka fotografií; úkol splněn bez potíží; dle účastníka je na fotkách málo viditelné jejich ID, chybí požadovaný počet kusů fotografií, cena, doprava a způsob úhrady
- 6. objednávka fotografií; úkol splněn bez potíží; žádné výhrady
- 7. pronájem ateliéru; úkol splněn bez potíží; žádné výhrady
- 8. objednávka fotografií; úkol splněn bez potíží; účastník nevěděl, kde hledat ID fotografie

**Úkol č. 5:** Zjistěte, jaká služba má nejlepší hodnocení.

- 1. úkol splněn bez potíží; žádné výhrady
- 2. úkol splněn bez potíží; žádné výhrady
- 3. úkol splněn bez potíží; žádné výhrady
- 4. úkol splněn bez potíží; žádné výhrady
- 5. úkol splněn bez potíží; žádné výhrady
- 6. úkol splněn bez potíží; žádné výhrady
- 7. úkol splněn bez potíží; žádné výhrady
- 8. úkol splněn bez potíží; žádné výhrady

**Úkol č. 6:** Kontaktujte majitele pomocí webového formuláře.

- 1. účastník nejdříve zvolil odkaz domů, ale pak se opravil a úkol splnil bez potíží; žádné výhrady; spíše by využil možnost kontaktování přes sociální sítě
- 2. úkol splněn bez potíží; dle účastníka chybí tel. kontakt na fotografa a také by rád uvedl vlastní kontakt
- 3. úkol splněn bez potíží; žádné výhrady
- 4. úkol splněn bez potíží; dle účastníka chybí tel. kontakt na fotografa
- 5. ú úkol splněn bez potíží; účastník by spíše očekával sekci "Kontakt" a raději by fotografa kontaktoval telefonicky, chybí zde adresa fotografa
- 6. úkol splněn bez potíží; dle účastníka chybí e-mail a tel. kontakt na fotografa
- 7. úkol splněn bez potíží; žádné výhrady
- 8. úkol splněn bez potíží; dle účastníka chybí tel. kontakt na fotografa; spíše by využil možnost kontaktování pomocí sociálních sítí

# <span id="page-45-0"></span>**7. Závěr**

V úvodní částí této bakalářské práce byla představena problematika uživatelského prožitku a souvisejících disciplíny. Hlavním cílem práce bylo důkladné nastudování dostupných softwarových řešení a následný návrh uživatelsky přívětivého webového prostředí. Na základě porovnání kladů a nedostatků webových stránek byl vytvořen seznam funkcionalit návrhu fotografického portfolia. Byla vytvořena UI specifikace obsahující personifikaci, katalog pravidel, use case, scenario, logický a grafický návrh. Grafický design byl následně otestován testy použitelnosti na vybraném vzorku respondentů.

Přínosem práce je přiblížení problematiky user experience designu, spolu se souvisejícími oblastmi, která není v České republice zatím příliš rozšířena. Zatímco v zahraničí se tímto tématem zaobírá odborná veřejnost. V praktické části sepsání podrobného postupu pro návrh uživatelsky přívětivého webového portfolia společně s personifikací, případy užití, scénářem a logickými i grafickými návrhy. Na výsledném návrhu byly provedeny testy použitelnosti a následně doporučené úpravy řešení.

Testování se převážně zúčastnily osoby se středoškolským vzděláním okolo 24 let. Všichni respondenti byli schopni na první pohled říci, o jakou webovou aplikaci se jedná a bez vážnějších problémů dokončit zadané úkoly. Na základě odpovědí bych navrhl přidání otevírací doby výstavy a vstup do sekce "Akce". Většina testovaných si zvolila možnost služby objednávka fotografií, kde jako hlavní nedostatek u formuláře vnímali chybějící informace o ceně, počtu, kvalitě a způsobu dodání fotografií. Ostatní služby dopadly podstatně lépe, avšak měly také méně respondentů. U kalendáře navrhuji označit pomocí barev volné a zabrané termíny. Na stránce "O mně" bych na základě ohlasů přidal telefonický kontakt a e-mail na fotografa. Jen pár zúčastněných by využilo možnost kontaktování pomocí webového formuláře, ostatní se spíše přikláněli k využití telefonického kontaktu či sociálních sítí.

Práce byla vypracována dle zadání a dle reakcí respondentů lze říci, že návrh webové aplikace je uživatelsky přívětivý a po úpravě výše zmíněných nedostatků, se bude jednat o kvalitní vzorový návrh webového portfolia.

Nacházíme se v době internetu a prezentace dovedností se stala nedílnou součástí našich životů. Sociální sítě se staly nejnavštěvovanějšími webovými aplikacemi, a proto se často zapomíná i na ostatní, a v některých případech vhodnější, formy prezentace. Hovořím zde právě o webových stránkách. Je třeba si uvědomit, že konkurence je veliká a jedna z věcí, kterou můžeme vyniknout je právě uživatelsky přívětivé a atraktivní webové prostředí.

### <span id="page-47-0"></span>**8. Seznam použitých zdrojů**

- <span id="page-47-1"></span>[1] ROUSE, Margaret. User interface (UI) definition [online]. [cit. 2015-08-12]. Dostupné z: http://searchsoa.techtarget.com/definition/user-interface
- <span id="page-47-2"></span>[2] RINTOUL, Matt. User Experience Is a Feeling [online]. 2014-10-06 [cit. 2015-08-17]. Dostupné z: http://www.uxmatters.com/mt/archives/2014/10/user-experience-is-afeeling.php
- [3] KUNIAVSKY, Mike. Smart things: ubiquitous computing user experience design. Boston: Morgan Kaufmann Publisher, c2010, xii, 318 p. ISBN 0123748992.
- <span id="page-47-3"></span>[4] FENDRYCH, Adam. User Experience – poznejte své uživatele [online]. 2010-06-08 [cit. 2015-08-18]. Dostupné z: http://www.lupa.cz/clanky/user-experience-poznejtesve-uzivatele/
- <span id="page-47-4"></span>[5] UNGER, Russ a Carolyn CHANDLER. A project guide to UX design: for user experience designers in the field or in the making. Berkeley, CA: New Riders, c2009, xix, 267 p. ISBN 0321607376.
- <span id="page-47-5"></span>[6] MORVILLE, Peter. User Experience Design [online]. 2004-06-21 [cit. 2015-08-22]. Dostupné z: http://semanticstudios.com/user\_experience\_design/
- <span id="page-47-6"></span>[7] COOPER, Alan, Robert REIMANN, Dave CRONIN a Alan COOPER.About face 3: the essentials of interaction design. [3rd ed.], Completely rev. & updated. Indianapolis, IN: Wiley Pub., c2007, xxxv, 610 p. ISBN 0470084111.
- <span id="page-47-7"></span>[8] GARRETT, Jesse James. The elements of user experience: user-centered design for the Web. 1st ed. Indianapolis, Ind.: New Riders, 2003, xiv, 189 p. ISBN 0735712026.
- <span id="page-47-8"></span>[9] SAFFER, Dan. Designing for interaction: creating innovative applications and devices. 2nd ed. Berkeley, CA: New Riders, 2010, xv, 223 p. Voices that matter. ISBN 0321643399.
- <span id="page-47-9"></span>[10] ROSENFELD, Louis a Peter MORVILLE. Information architecture for the World Wide Web. 1st ed. Sebastopol, CA: O'Reilly, c1998, xix, 202 p. ISBN 1565922824.
- <span id="page-47-10"></span>[11] TWEMLOW, Alice. K čemu je grafický design?. V Praze: Slovart, 2008, 256 s. ISBN 978-80-7391-027-3.
- [12] NAVRÁTIL, Pavel. Počítačová grafika a multimédia. Vyd. 1. Kralice na Hané: Computer Media, 2007, 112 s. ISBN 978-80-86686-77-6.
- [13] PECINA, Martin. PROČ JE GRAFICKÝ DESIGN UŽITEČNÝ [online]. 2012-09-01 [cit. 2015-08-22]. Dostupné z: http://unie-grafickeho-designu.cz/proc-je-grafickydesign-uzitecny/#.Vji7Q7cveUl
- <span id="page-48-0"></span>[14] NORMAN, Donald A. Design pro každý den. 1. vyd. v českém jazyce. Praha: Dokořán, 2010, 271 s. ISBN 978-80-7363-314-1.
- <span id="page-48-1"></span>[15] ŠPINAR, David. Charakteristika a výhody přístupnosti [online]. [cit. 2015-09-10]. Dostupné z: http://pristupnost.nawebu.cz/texty/charakteristika-vyhody.php
- <span id="page-48-2"></span>[16] Česká pravidla přístupnosti [online]. 2008 [cit. 2015-09-10]. Dostupné z: http://www.pristupnost.cz/jak-tvorit-pristupny-web/pravidla-pristupnosti/ceskapravidla-pristupnosti/
- <span id="page-48-3"></span>[17] International standards for HCI and usability [online]. [cit. 2015-11-15]. Dostupné z: http://www.usabilitynet.org/tools/r\_international.htm#9126-1
- <span id="page-48-4"></span>[18] KRUG, Steve. Web design - nenuťte uživatele přemýšlet!. 2., aktualiz. vyd. Brno: Computer Press, 2006, 167 s. ISBN 80-251-1291-8.
- <span id="page-48-5"></span>[19] KRUG, Steve. Nenuťte uživatele přemýšlet!: praktický průvodce testováním a opravou chyb použitelnost [sic] webu. Vyd. 1. Brno: Computer Press, 2010, 165 s. ISBN 978-80-251-2923-4.
- <span id="page-48-6"></span>[20] HAWLEY, Michael. Differentiating Your Design: A Visual Approach to Competitive Reviews [online]. 2009-04-13 [cit. 2015-09-15]. Dostupné z: http://www.uxmatters.com/mt/archives/2009/04/differentiating-your-design-avisual-approach-to-competitive-reviews.php
- <span id="page-48-7"></span>[21] ROUSE, Margaret. Use case definition [online]. [cit. 2015-10-11]. Dostupné z: http://searchsoftwarequality.techtarget.com/definition/use-case

# <span id="page-49-0"></span>**9. Seznam obrázků**

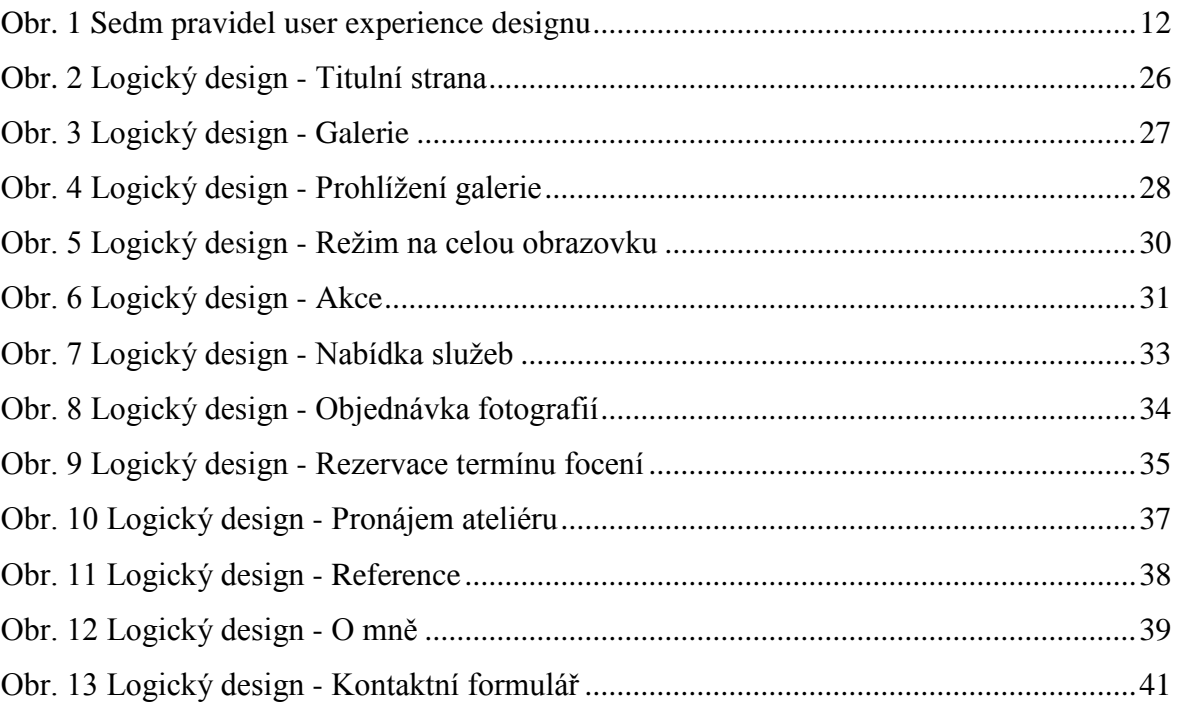

# <span id="page-50-0"></span>**10. Přílohy**

# <span id="page-50-1"></span>**10.1 Příloha 1**

Grafické návrhy jsou vázané na use case, scenario a logický design.

## **Titulní strana**

Grafický design, viz [5.8](#page-25-0)

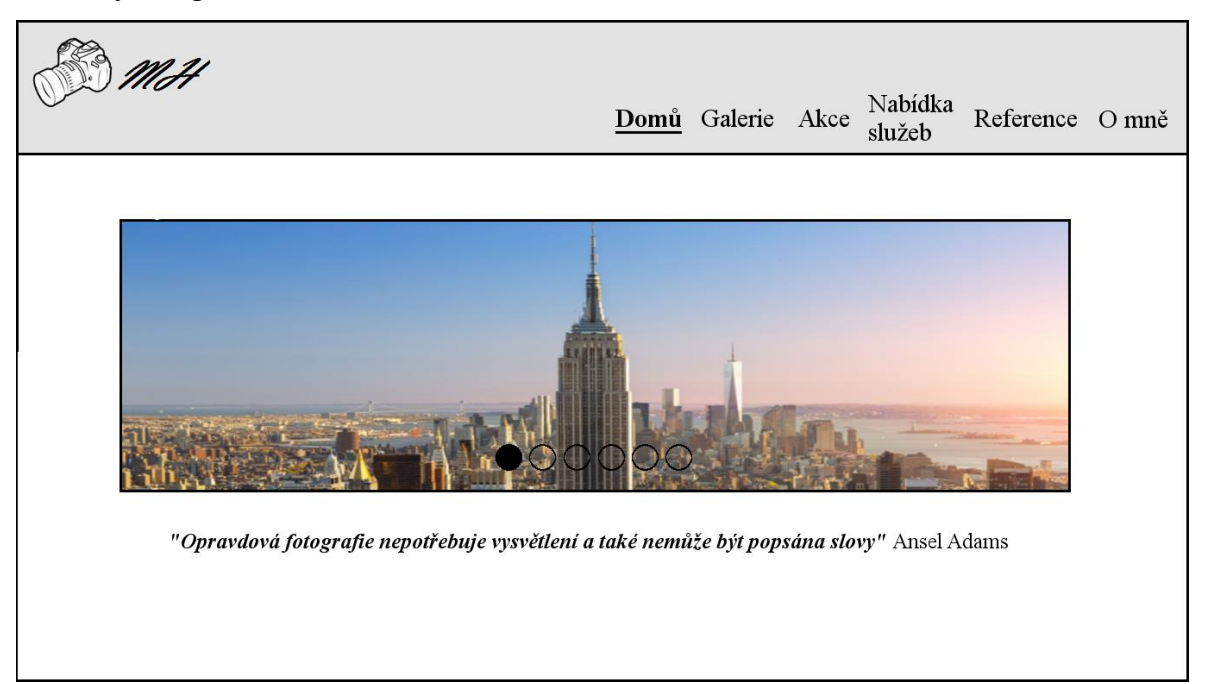

# **Galerie**

Grafický design, viz [5.9](#page-26-0)

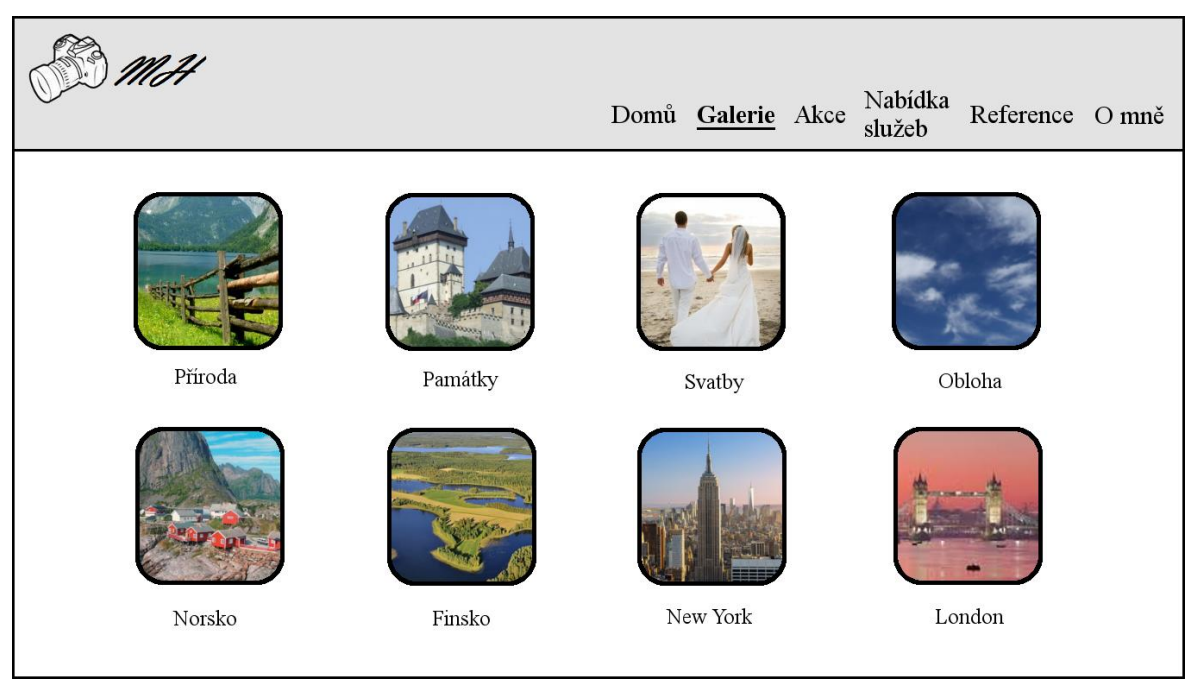

# **Prohlížení galerie**

Grafický design, viz [5.9.1](#page-27-0)

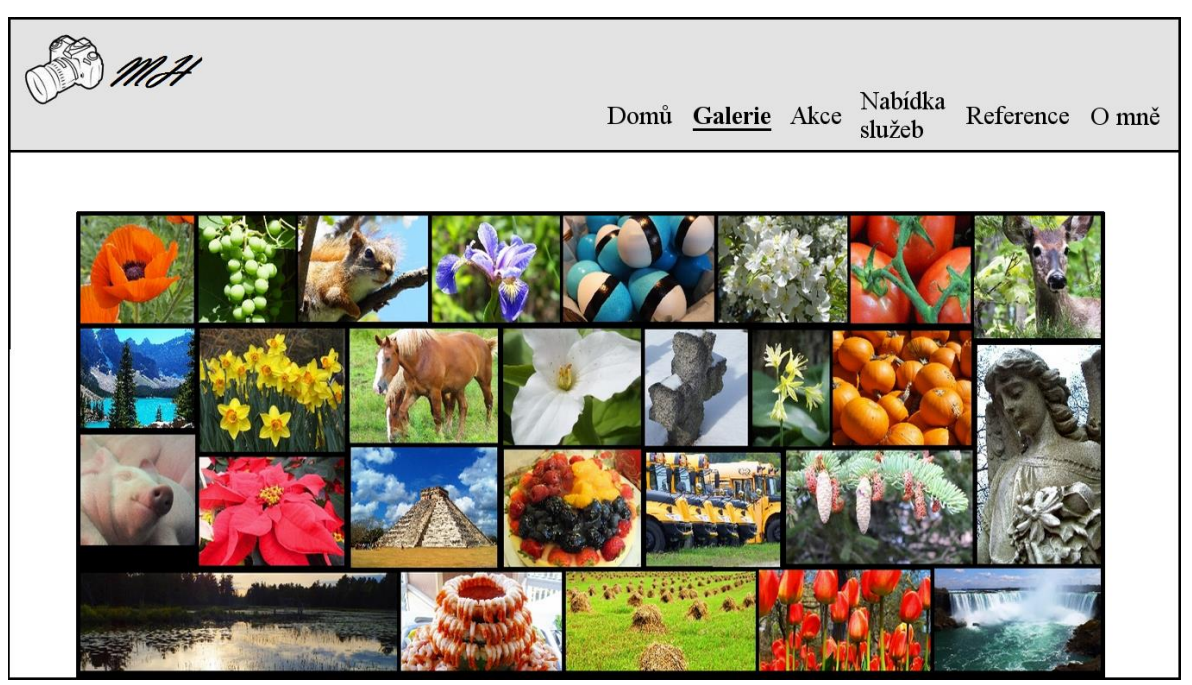

# **Režim na celou obrazovku**

Grafický design, viz [5.9.2](#page-28-0)

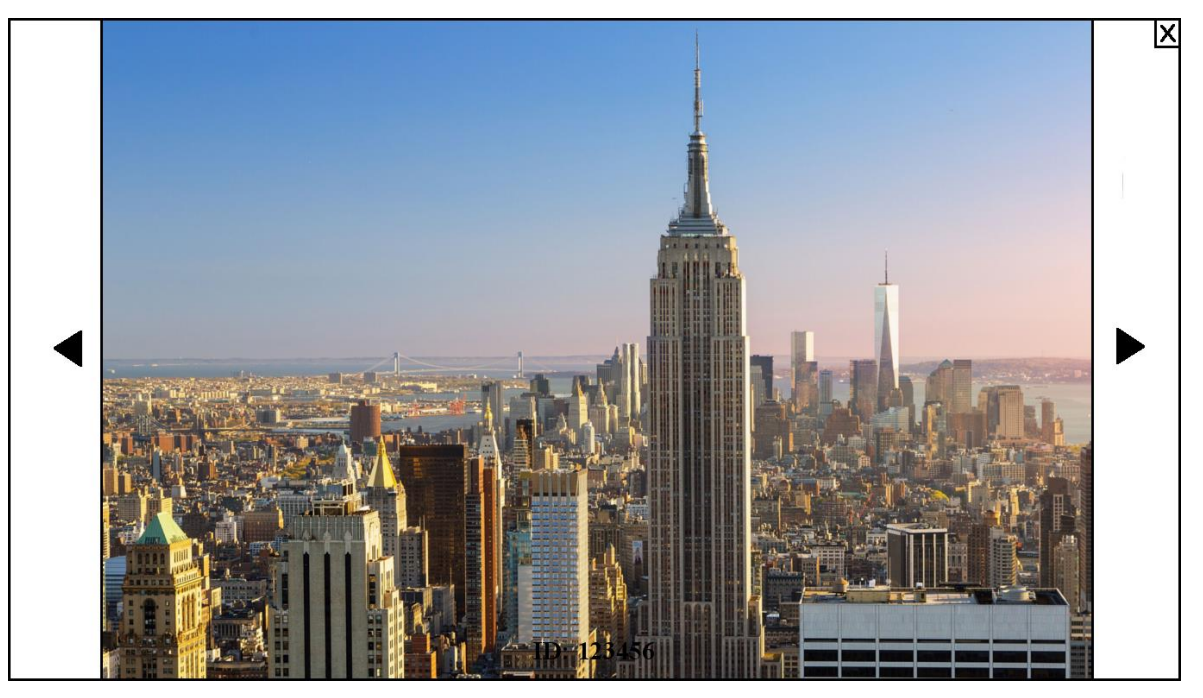

### **Akce**

Grafický design, viz [5.10](#page-29-0)

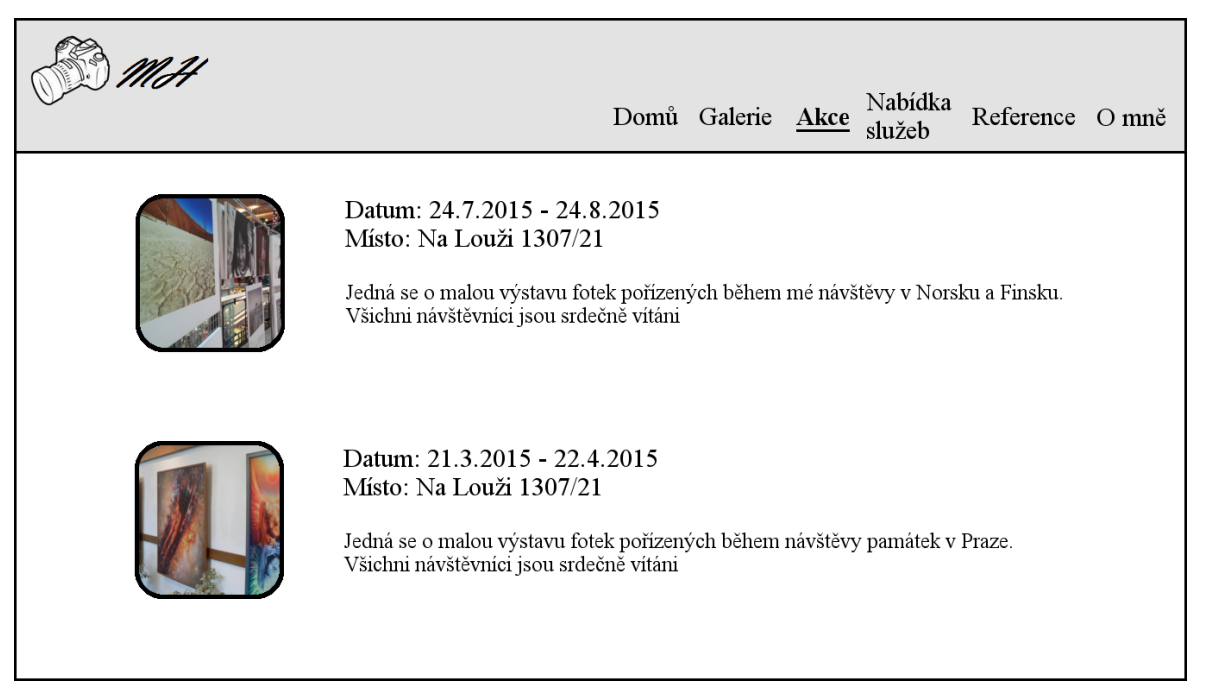

# **Nabídka služeb**

Grafický design, viz [5.11](#page-31-0)

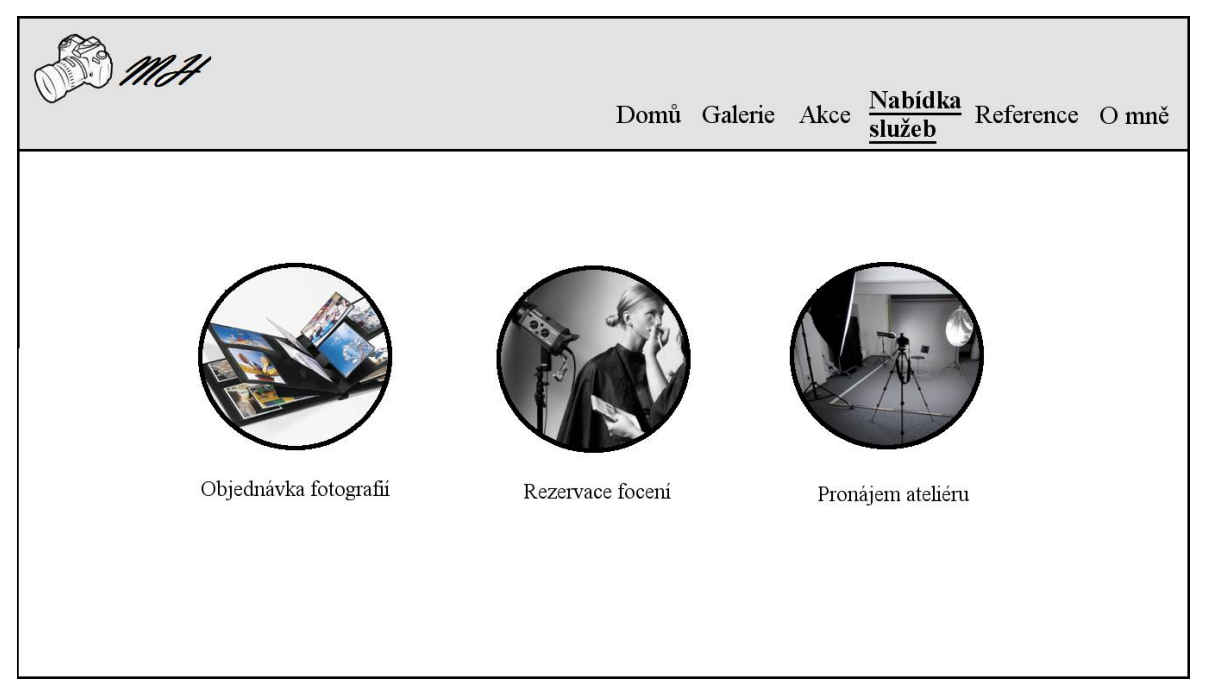

# **Objednávka fotografií**

Grafický design, viz [5.11.1](#page-32-0)

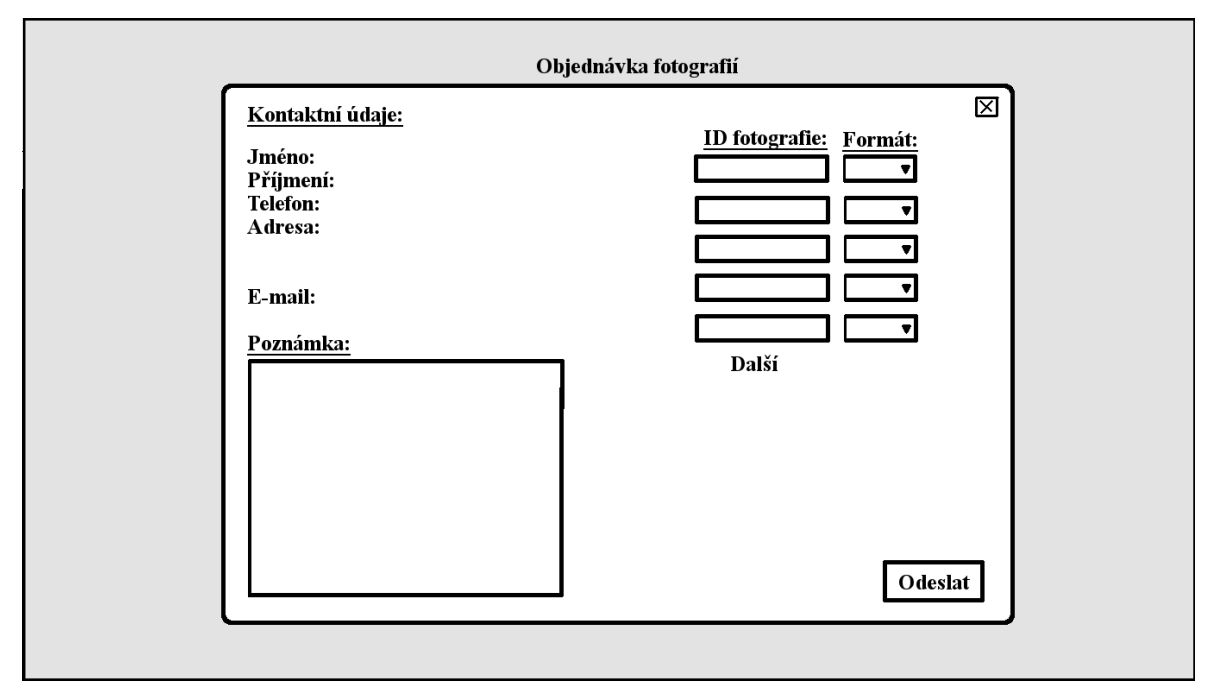

# **Rezervace termínu focení**

Grafický design, viz [5.11.2](#page-34-0)

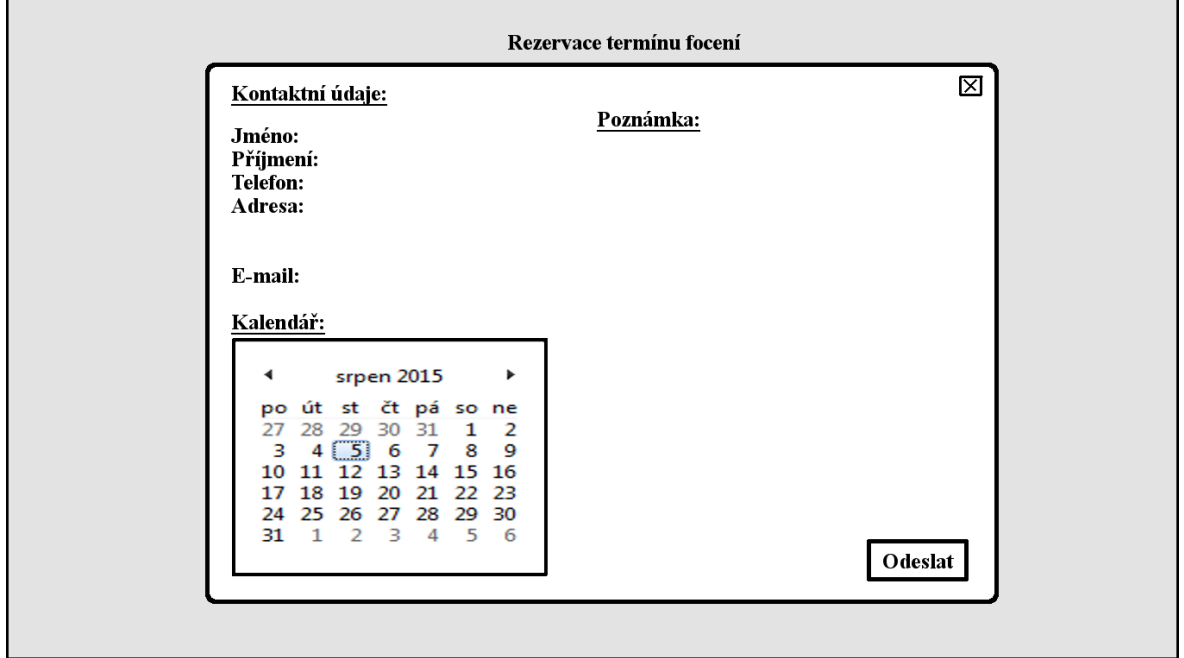

# **Pronájem ateliéru**

Grafický design, viz [5.11.3](#page-35-0)

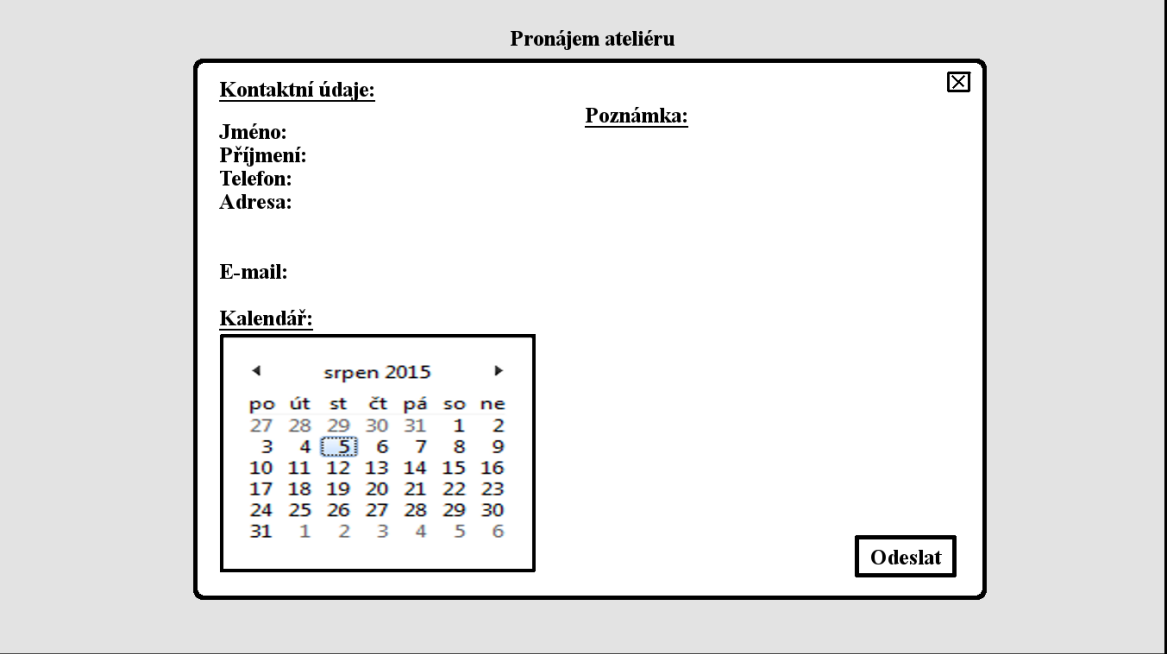

# **Reference**

Grafický design, viz [1\)](#page-36-2)

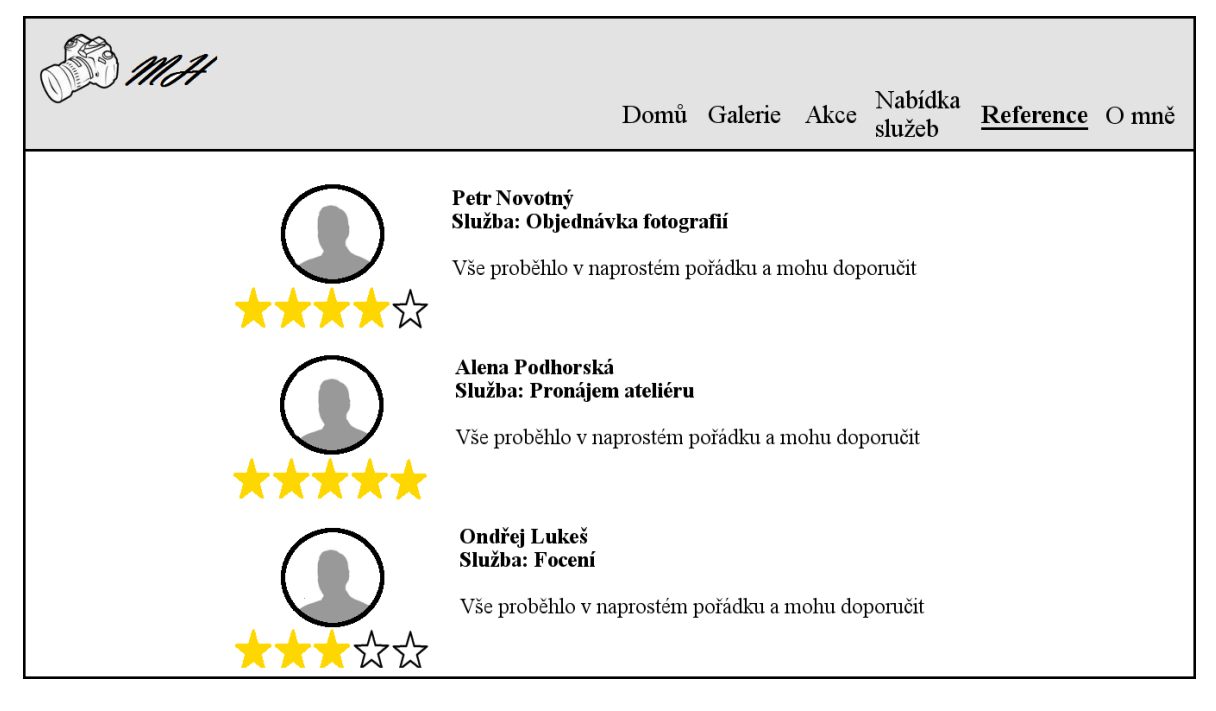

# **O mně**

Grafický design, viz [5.13](#page-37-0)

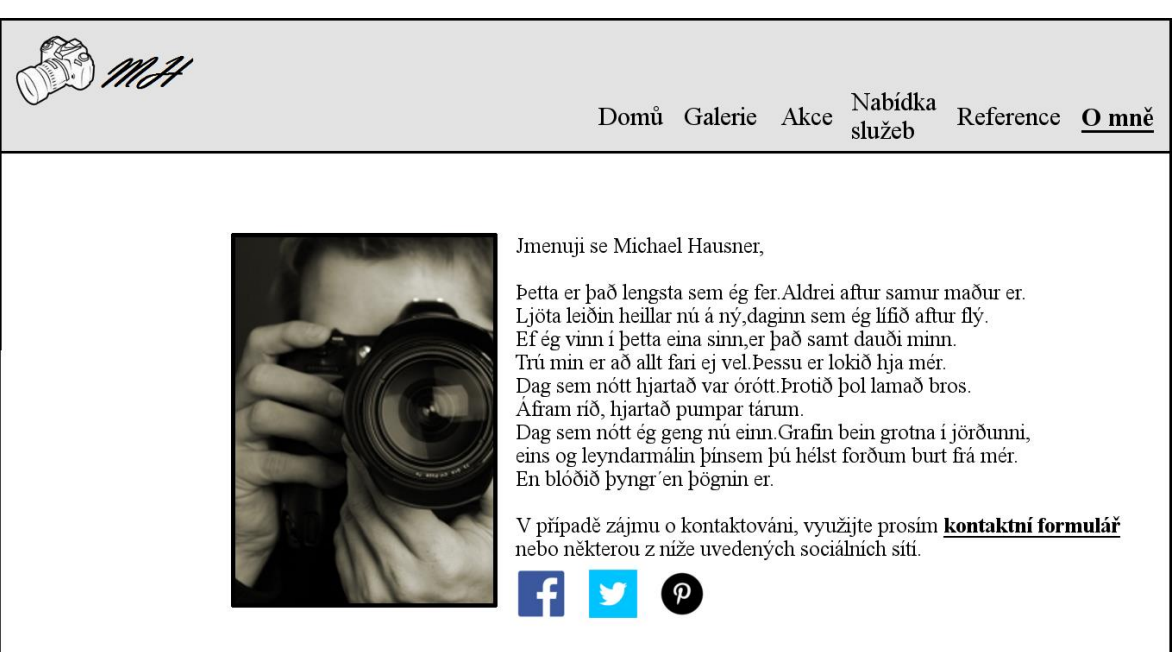

# **Kontaktní formulář**

Grafický design, viz [5.13.1](#page-39-0)

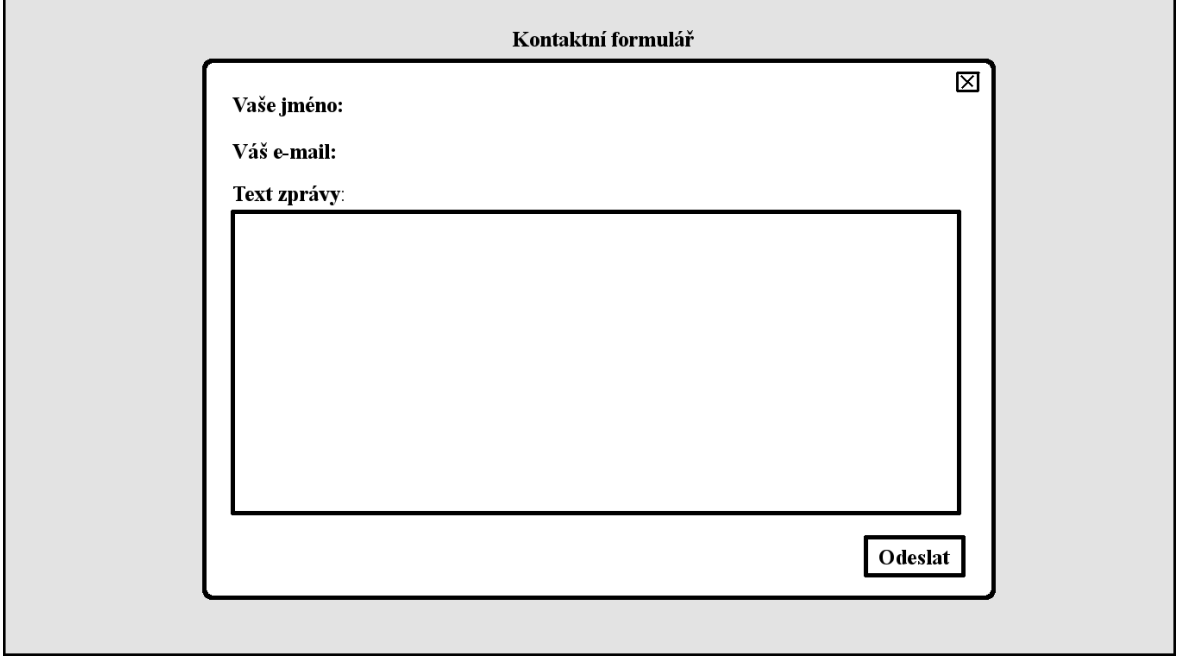